## **ANÁLISIS Y MODELACIÓN DE DEFORESTACIÓN**

PARA LOS AÑOS 1990, 2000 Y 2010 EN EL CORREDOR

# MANU-AMARAKAERI

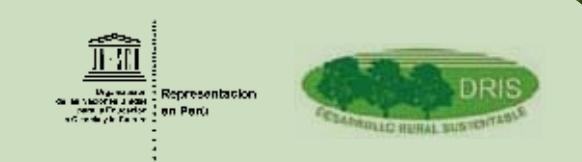

精 新編 後、

PE/2012/CL/PI/7 PE/2012/CL/PI/7

## **ANÁLISIS Y MODELACIÓN DE DEFORESTACIÓN**

PARA LOS AÑOS 1990, 2000 Y 2010 EN EL CORREDOR

## MANU-AMARAKAERI

NOVIEMBRE, 2012.

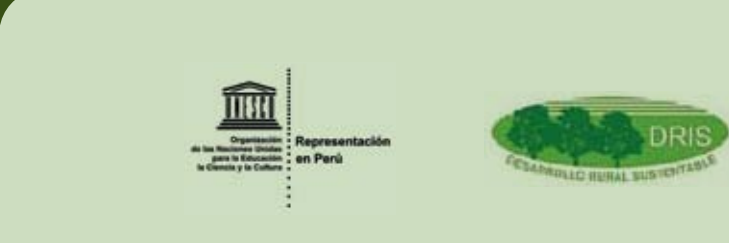

#### **CONSULTORES A CARGO:**

Econ. Josué Renato Ríos Alvarado. Ing. Forestal William G. Laguado Cervantes. Ing. Geógrafa Cristina Trujillo. Paola Sánchez P.

# TABLA DE CONTENIDO

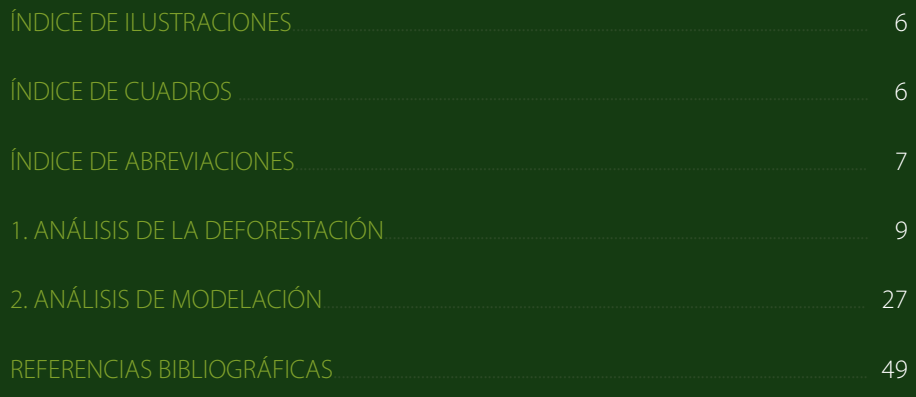

## ÍNDICE DE ILUSTRACIONES

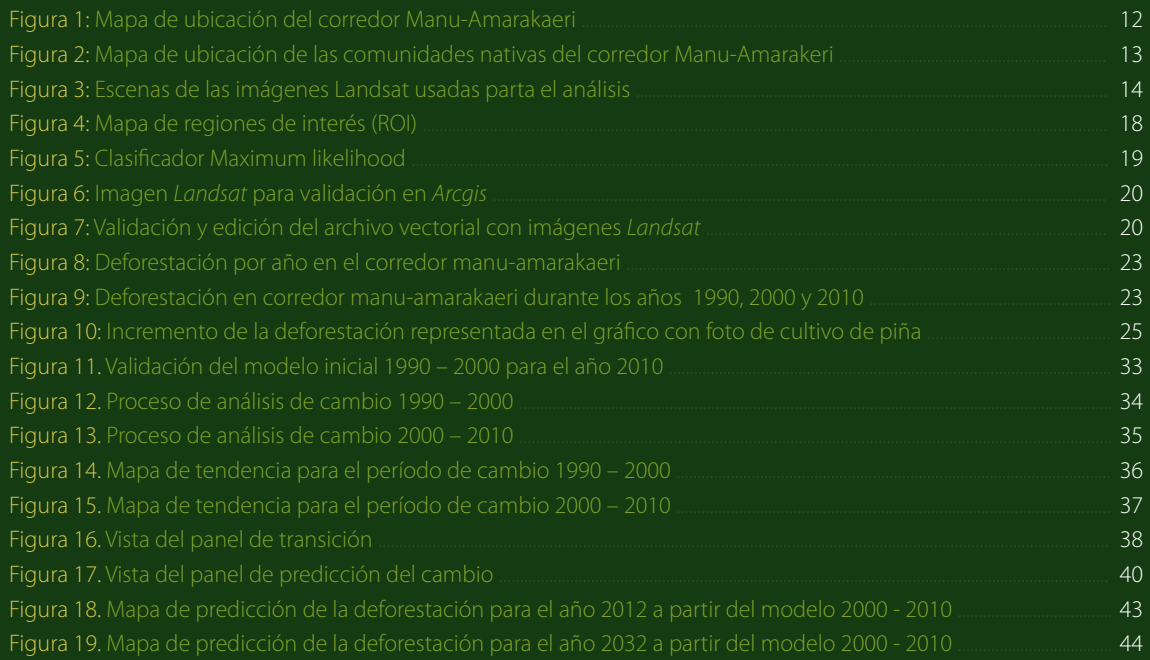

## ÍNDICE DE CUADROS

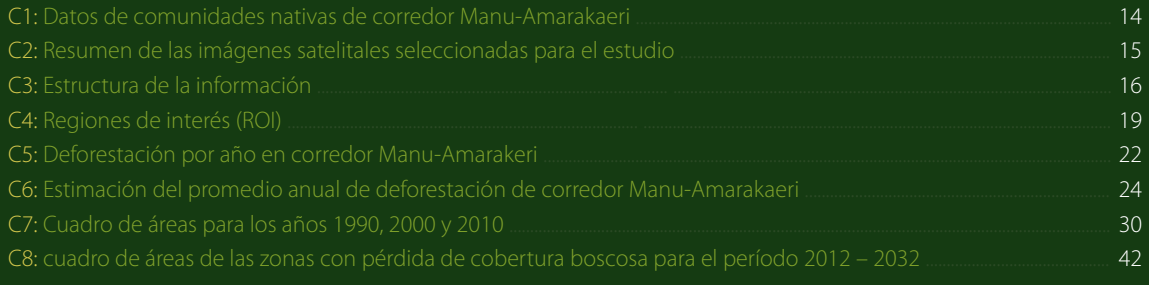

<span id="page-4-0"></span>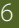

#### <span id="page-5-0"></span>ÍNDICE DE ABREVIACIONES

- **1. ANP** (Área natural protegida).
- **2. DRIS** (Desarrollo Rural Sustentable).
- **3. DN** (Digital number).
- **4. DOS**, por sus siglas en inglés (Método de sustracción de pixeles oscuros).
- **5. ESDI** (Earth Science Data Interface).
- **6. GEI** (Gases de efecto invernadero).
- **7. Glovis** (The Global Visualization Viewer).
- **8. INPE** (Instituto Nacional de Investigación Espacial de Brasil).
- **9. LCM** (Land Change Modeler).
- **10. Minam** (Ministerio de Ambiente de Perú).
- **11. MLP** (Multi-Layer Perceptron),
- **12. PETT** (Proyecto especial de titulación de tierras).
- **13. PNM** (Parque Nacional del Manu).
- **14. RCA** (Reserva Comunal Amarakeri).
- **15. RIA** (Redd+ indígena amazónico).
- **16. Sernanp** (Servicio Nacional de Áreas Naturales Protegidas por el Estado).
- **17. SIG** (Sistemas de información georeferenciada).
- **18. Sinanpe** (Sistema Nacional de Áreas Naturales Protegidas por el Estado).
- **19. USGS**, por sus siglas en inglés (Servicio Geológico de los Estados Unidos).
- **20. ZA** (Zona de amortiguamiento).

# <span id="page-6-0"></span>ANÁLISIS DE LA **1DEFORESTACIÓN**

## **I. ANÁLISIS DE LA DEFORESTACIÓN**

#### **1.1. INTRODUCCIÓN**

El desarrollo socio-económico y el proceso de deforestación de la Selva Amazónica del Perú se caracterizan por presentar periodos marcados, cuyas causas han sido principalmente las políticas orientadas hacia la explotación de recursos naturales. Antes de la conquista las principales actividades de las comunidades nativas de la Selva Amazónica fueron la caza y la pesca. En las últimas décadas del siglo XIX, la población de esta zona creció rápidamente debido a la explotación del caucho, pero especialmente en las tres últimas décadas del siglo XX se presenta un desborde económico y demográfico en la Región Amazónica Peruana.

Actualmente, las actividades antrópicas, tales como la actividad agropecuaria o la extracción maderera, entre otras, están originando cada año la pérdida de grandes superficies de bosques. Perdidas que no sólo incluyen la pérdida de biomasa vegetal en sus diferentes formas de vida (árboles, arbustos, herbáceas, cañas, epifitas, trepadoras, suculentas, palmeras, etc.), sino que además ponen en peligro a la biodiversidad, los refugios de la fauna silvestre y los servicios ambientales del bosque. Por otro lado, se afirma que la quema de bosques es el principal productor de gases efecto invernadero. En este sentido, transformar la cobertura de los bosques tropicales, por vegetación principalmente gramínea, causa en escala continental un aumento significativo en la temperatura superficial y la disminución de la evaporación y la precipitación. La disminución de la biomasa aumentaría la cantidad de dióxido de carbono (CO2) en la atmósfera y así contribuiría al calentamiento global.

Los objetivos de este trabajo son (a) determinar la superficie deforestada del corredor Manu – Amarakaeri para los períodos 1990, 2000 y 2010 e (b) identificar los factores que generan la deforestación en el corredor Manu – Amarakaeri. Por lo cuál, en esta sección se presenta un análisis de la deforestación histórica que se ha producido a lo largo del corredor Manu-Amarakaeri, un corredor que incluye a dos áreas naturales protegidas: el Parque Nacional del Manu y la Reserva comunal Amarakaeri. El análisis abarca los períodos 1990 – 2000 y 2010. Además, se trata de estimar la tasa anual de deforestación para los períodos mencionados y para un período total de veinte años, al mismo tiempo que se trata de analizar los principales factores involucrados en este proceso de cambio de uso de la tierra: conversión de bosque en áreas de cultivos agropecuarios y otros usos.

#### **1.2. ÁREA DEL PROYECTO:**

El área de estudio se localiza en la Selva Sur Oriental del país, entre los departamentos de Madre de Dios y Cusco, selva que se extiende desde los contrafuertes orientales andinos hasta las partes altas del llano amazónico. El área del proyecto se ubica en la zona de amortiguamiento (ZA) de dos importantes áreas naturales protegidas (ANP): el Parque Nacional Manu (PNM) y la Reserva Comunal Amarakaeri (RCA). El área presenta una superficie de aproximadamente 270 000 ha., la cuál tiene como eje central el cauce del río Alto Madre de Dios.

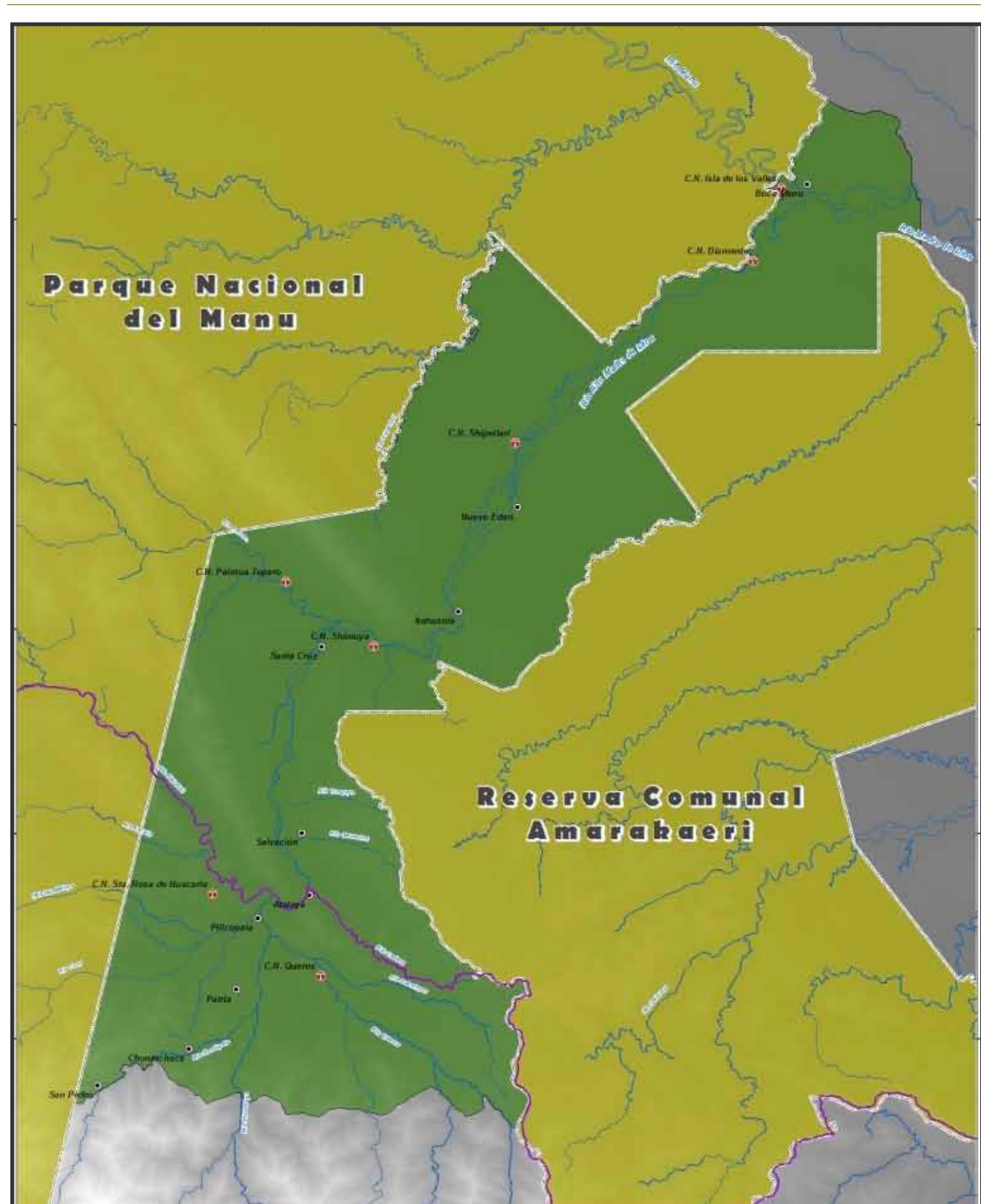

**Figura 1:** Mapa de ubicación del corredor Manu-Amarakaeri.

**Fuente:** Elaborado por DRIS/Desarrollo Rural Sustentable.

La particularidad del área de estudio se basa principalmente en la presencia de siete comunidades nativas que representan casi el 40% de la superficie total del área estudiada. Las comunidades nativas se ubican en su mayoría en la Región de Madre de Dios, en dónde hay cinco, en tanto las restantes dos comunidades se ubican en la Región de Cusco.

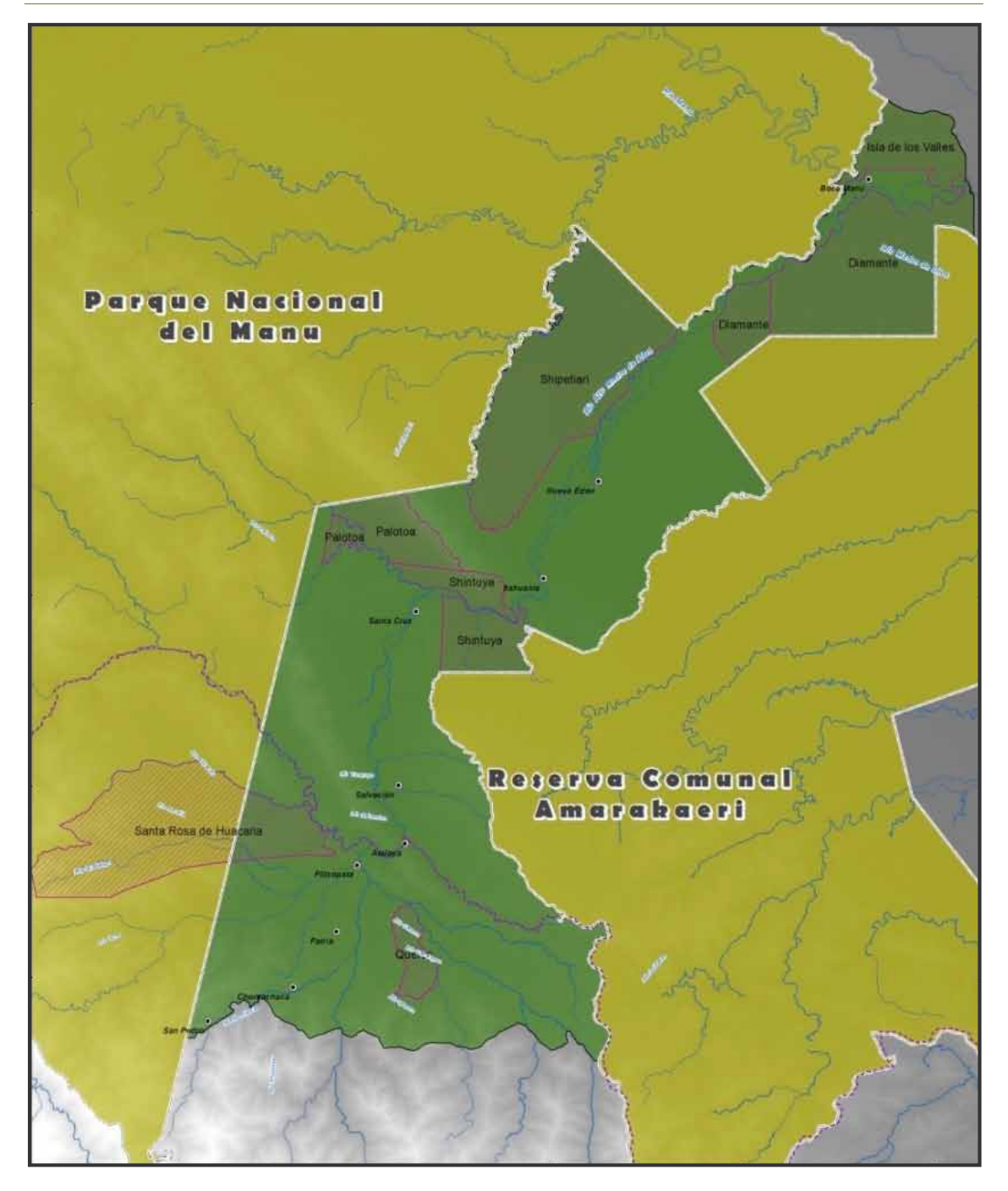

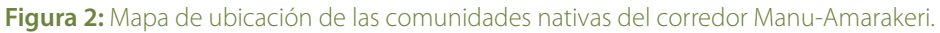

**Fuente:** Elaborado por DRIS/Desarrollo Rural Sustentable.

#### **Cuadro 1:** Datos de comunidades nativas de corredor Manu-Amarakaeri.

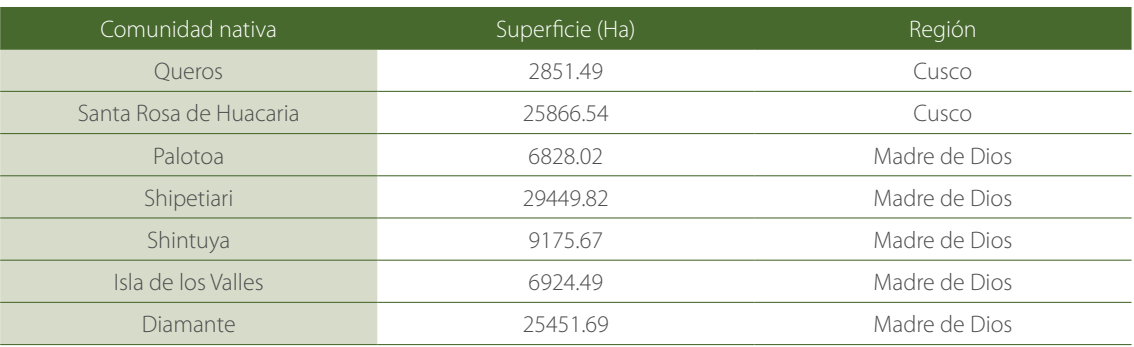

**Fuente:** Elaborado por DRIS/Desarrollo Rural Sustentable.

#### **1.3. MÉTODO**

#### **1.3.1. Pre-procesamiento de imágenes satelitales**

La búsqueda de imágenes de satélite se hizo a través de diferentes fuentes y medios, siendo las más adecuadas para el análisis y evaluación los sensores TM y ETM+ del satélite *Landsat*. La decisión de utilizar estos sensores se tomó debido a que básicamente fueron creados para la investigación de recursos naturales; sus características espaciales, espectrales, radio métricas y temporales poseen cierta particularidad que hace posible observar características de la superficie en cierto rango del espectro.

Para la extensión que abarca el área de estudio se utilizaron imágenes satelitales Landsat correspondientes a los *PathRows* 4/69 y 3/69, como se muestra en la figura 3. El criterio de selección de las imágenes fue el de que no presentasen errores ni distorsiones de tipo radio métrica, geométrica o atmosférica y que tengan un máximo de 10% de nubes y sombras en el área de estudio.

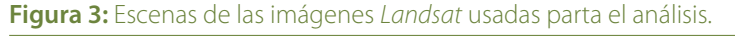

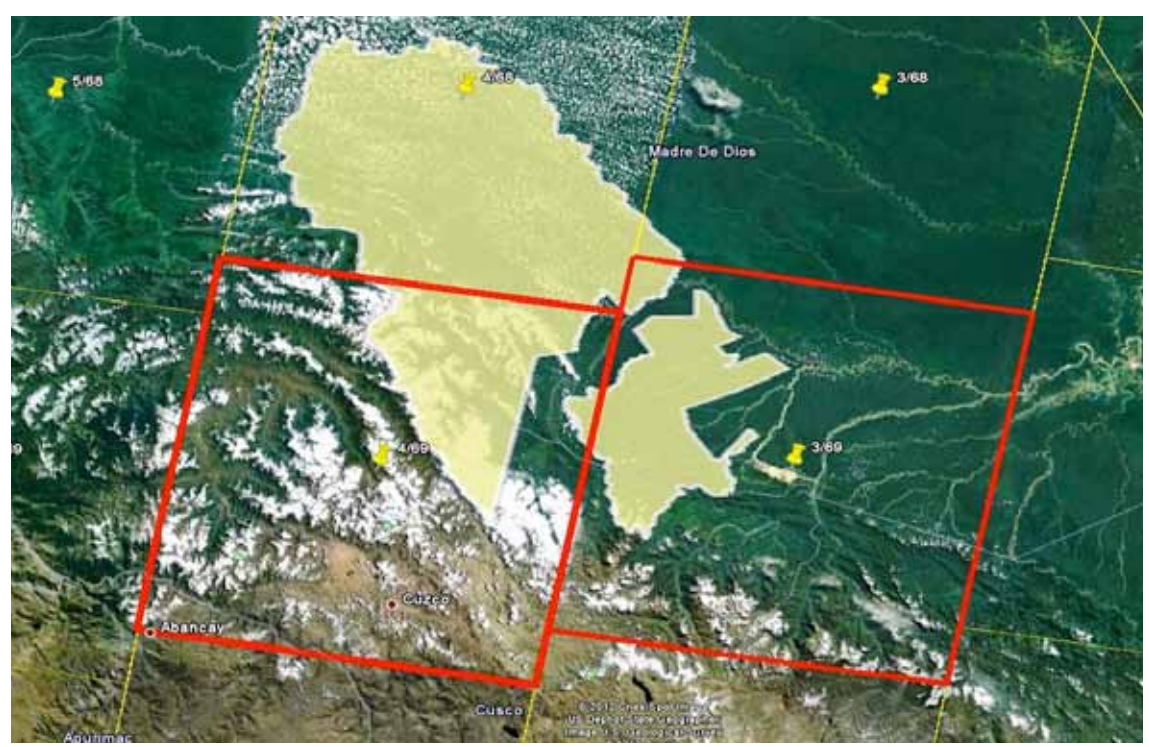

**Fuente:** Extraído de Google Earth.

El grupo de imágenes seleccionadas para el estudio se detalla en el siguiente cuadro:

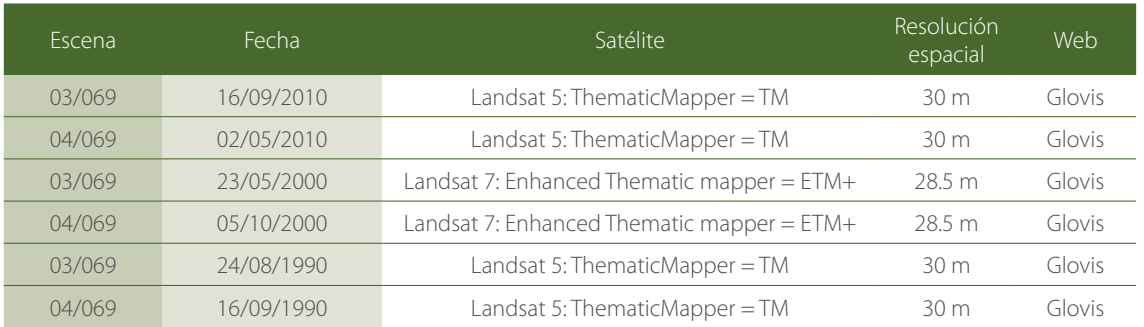

#### **Cuadro 2:** Resumen de las imágenes satelitales seleccionadas para el estudio.

**Fuente:** Elaborado por DRIS/Desarrollo Rural Sustentable.

Después de haber realizado la búsqueda y adquisición de imágenes, se seleccionó un grupo de éstas que por sus características se consideraron las más adecuadas para su uso en la interpretación visual de los patrones de deforestación, así como para la elaboración del mosaico de imágenes. La búsqueda se realizó en los siguientes servidores:

- • Instituto Nacional de Investigación Espacial de Brasil (INPE).
- Earth Science Data Interface (ESDI).
- United States Geological Survey (USGS) The Global Visualization Viewer (Glovis).

#### **1.3.1.1. Materiales:**

En el procesamiento de las imágenes de satélite y en la preparación de la data vectorial, se utilizaron los siguientes programas y equipos:

#### **a. Programas:**

- $\cdot$  ITT Envi v 4.7.
- ArcGIS v10.
- Office 2010

#### **b. Equipos informáticos:**

- 01 PC Core i7 4Gb RAM.
- • GPS Garmin Map 60Cx.

#### **1.3.2. Procesamiento de imágenes satelitales**

Para el procesamiento de las imágenes satelitales se usan los programas *Envi 4.7* y *ArcGis 10*. La secuencia de trabajo se inicia con la importación y combinación de banda 7 (infrarrojo medio) en rojo, banda 4 (infrarrojo cercano) en verde y banda 3 (rojo), obteniendo un único archivo por imagen, como se muestra en la figura 3.

#### **1.3.2.1. Organización de las carpetas**

Se estructuró la carpeta que va a contener las subcarpetas con los correspondientes archivos generados en el proyecto. El formato o archivo matriz que utilizan los programas *Envi* y *ArcGIS* son diferentes y, por consiguiente, se generó una carpeta para cada uno de ellos. Se consideró la extensión como nombre de la carpeta (Cuadro 3).

#### **Cuadro 3:** Estructura de la información.

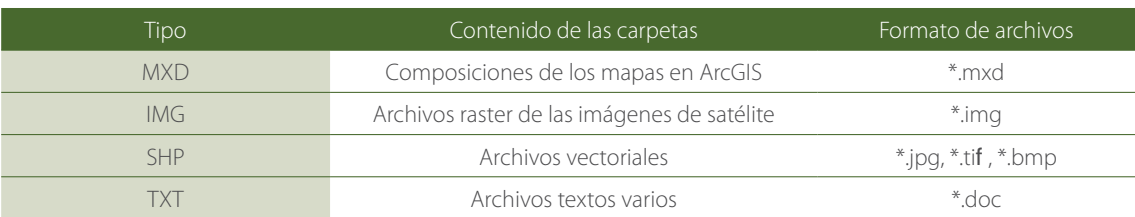

**Fuente:** Elaborado por DRIS/Desarrollo Rural Sustentable.

#### **1.3.2.2. Procesamiento digital de imágenes de satélite (georreferenciación, mejoramiento radio métrico)**

Este proceso se entiende como aquellas operaciones que permiten mejoras en las imágenes de satélite con la finalidad de realzar su apariencia visual para obtener información útil de las mismas.

#### **1.3.2.3. Búsqueda, recopilación y evaluación de datos satelitales:**

La búsqueda y recopilación de la data satelital se tuvo que hacer en diferentes fuentes (proveedores). En la búsqueda y evaluación de las imágenes se tuvieron en cuenta los tipos de satélites y sensores desde el punto de vista de sus características espaciales, espectrales, radio métricas, temporales, entre otras, y que son de importancia y útiles para el propósito del proyecto. En ese sentido, se decidió utilizar imágenes del satélite *Landsat* con los sensores TM y ETM+. Aspectos como la poca presencia de cobertura de nubes y fechas recientes a la fecha de evaluación (1990, 2000 y 2010) fueron tomados en cuenta. Estas características se observaron y determinaron en la meta data proporcionada por los proveedores. Después de la evaluación correspondiente, se optó por la adquisición a través del Internet de los diferentes servidores:

- Instituto Nacional de Investigación Espacial de Brasil (INPE).
- Earth Science Data Interface (ESDI).
- United States Geological Survey (USGS) The Global Visualization Viewer (Glovis).

Para realizar el análisis de las imágenes se determinó trabajar con la banda 3 (0,63 a 0,69 micrones) que puede ser absorbida por la clorofila, muy útil para la clasificación de la cobertura vegetal. Esta banda pertenece al grupo de las visibles. La banda 4 (0,76 a 0,90 micrones), útil para determinar el contenido de biomasa y para la delimitación, principalmente, de cuerpos de agua. Finalmente, la banda 5 (1,55 a 1,75 micrones) que puede discriminar el contenido de humedad de la vegetación y del suelo. Estas dos últimas bandas pertenecen al grupo de las infrarrojas cercanas.

Para la interpretación visual se hicieron dos combinaciones a manera de prueba, para observar las características de tonalidad y manifestación de colores. Las combinaciones probadas fueron 453 RGB y 543 RGB. En estas combinaciones se puede tener una visión de pseudo color. Esto implica que una imagen con estas combinaciones no ref eja los colores naturales de las características del paisaje, pero si son perceptibles y se pueden discriminar fácilmente los elementos del paisaje. Esta combinación de bandas es comúnmente usada para estudios de vegetación, aunque en ella se puso especial énfasis en las características espectrales que sirvieron para determinar el cambio de cobertura vegetal a otro tipo de uso; es decir, la deforestación.

Todas estas imágenes, después de haber sido transformadas al formato adecuado (\*.img), se prepararon para ser corregidas y mejoradas geométricamente (proceso de georreferenciación); fueron asignadas a un sistema de proyección.

#### **1.3.2.4. Corrección geométrica o georreferenciación**

La corrección geométrica, o georreferenciación, es considerada un proceso de importancia en el procesamiento de imágenes debido a que las imágenes deben estar localizadas en un mismo espacio geográfico para que, al momento de hacer el empalme, no exista desplazamiento una respecto a otra y el área de traslape tenga continuidad de imagen a imagen. Existen tres procesos de georreferenciación: a)

imagen a imagen; b) cartografía digital a imagen; y c) cartografía análoga a imagen. En el primer caso, la corrección se hace con una imagen que cuenta con un sistema de proyección. En el segundo caso, se hace uso de la cartografía digital transfiriendo los puntos de control terrestre a la imagen sin proyección (imagen cruda). Finalmente, el tercer caso es parecido al segundo, pero la diferencia es que se utiliza la cartografía de la Carta Nacional para localizar los puntos de control terrestre.

En el proyecto se partió del primer caso debido a que ya se disponía de un mosaico base (año 2008). Aunque este hecho no invalidó la opción de tomar como referencia la data vectorial del IGN (Carta Nacional 1:100,000), la cuál sirvió como referencia para hacer la validación de la georreferenciación.

#### **1.3.2.5. Corrección radio métrica**

Las escenas *Landsat* vienen sin corrección de los datos espectrales al sensor, lo cuál significa que se requiere corregir dos aspectos:

- • Aplicar un *gain* y un *offset* a los DN (Digital Number), en función a los parámetros proporcionados en la cabecera de cada imagen, para cada banda.
- · Aplicar un algoritmo a cada banda para quitar los efectos de la atmósfera. Este proceso es particularmente importante porque el proyecto requiere realizar análisis de cambio, lo que involucra que las imágenes deban presentar valores normalizados antes de seguir con los pasos de comparación.

Los procesos de esta etapa fueron realizados usando una herramienta del software para el procesamiento de imágenes de satélite llamado *Envi*, justamente dedicado a cumplir con este proceso que permite agregar un valor único de *gain* y *offset* a los DN de cada banda, esto es un cálculo matricial de base.

La corrección atmosférica es un procedimiento que tiene el efecto de dispersión de energía electromagnética en las partículas de agua suspendidas en la atmósfera, permitiendo a los objetos sin cambios, de manera temporal. El procedimiento usado para la corrección atmosférica fue el método conocido como DOS (DarkObjectSubtraction o Método de Sustracción de Píxeles Oscuros) o Método de Chávez. Este método nos permite ingresar información requerida: la fecha de toma, elevación del Sol, el medio ambiente general y otros parámetros que definen, de manera empírica, las condiciones (humedad, concentración de aerosoles, etc.) al momento de la toma de la imagen. Estos cambios no afectan mucho la calidad visual de la imagen, pero generan capas espectrales confiables para los cálculos de clasificación que se requieren en los siguientes pasos.

#### **1.3.3. Clasificación supervisada**

#### **1.3.3.1 Generación de data vectorial (interpretación visual de los patrones de deforestación)**

Este proceso se inicia con la evaluación de la información temática generada en fechas pasadas. Es decir, se toma como referencia la deforestación del año 1990, seguidamente la del año 2000 y, luego, se procede a la digitalización o acondicionamiento de los patrones de deforestación hacia el año 2010. Con las imágenes de satélite y la cartografía oficial (Carta Nacional), en formato digital, se hizo el acondicionamiento cartográfico de la red hidrográfica del área de estudio. Este acondicionamiento se hizo sobre los vectores de ríos (polígonos).

#### **1.3.3.2. Interpretación y digitalización de la información temática**

Consiste en la observación, análisis y trazado de las características de la superficie terrestre desde el punto de vista del tema en observación, es decir, se consideran los aspectos más importantes sobre los patrones de deforestación. En este caso, la interpretación de la deforestación, fue un proceso que se fundamentó en la delimitación y separación de unidades sobre la base de elementos identificables, haciendo uso de imágenes de satélite ópticas (Landsat TM y ETM+) a una escala de 1:100,000. Mediante el análisis visual y la delimitación digital de las imágenes de satélite se consideraron ciertos elementos que permiten identificar patrones de deforestación. Estos elementos son:

- **a. El tono:** que nos da una referencia sobre la intensidad de energía registrada por el sensor en una determinada banda espectral. Cada cubierta que manifiesta un tipo de uso u ocupación presenta determinados tonos según la banda espectral.
- **b.** La forma: Es una de las principales características que permiten determinar las áreas deforestadas. Los patrones de formas geométricas relativamente regulares son los más usados al momento de utilizar la tierra, como los cuadrados, rectángulos, triángulos (actividades agrícolas y de construcción de infraestructura), las formas lineales (carreteras), entre otros.
- **c. El color:** Es otro elemento que se toma en cuenta para interpretar la deforestación, pues se puede apreciar una diferencia sustancial entre la cobertura vegetal y las zonas que han sido intervenidas. Además, la diferencia de colores es bien marcada cuando se trata de determinar los diferentes estadios vegetativos de la masa forestal. Es decir, las zonas de purmas (bosque secundario) de diferentes fechas y composición de especies son determinadas por la diferencia de colores.
- **d. La textura:** Es una cualidad que hace referencia a la aparente suavidad o rugosidad de determinadas áreas de la imagen, esto se debe al tamaño de los objetos representados y a la resolución espacial de la imagen (30 metros).

#### **1.3.3.3. Análisis de las imágenes:**

Una vez que todas las imágenes se encuentran corregidas (geométrica y radio métrica), se realiza la determinación de las áreas de entrenamiento para la clasificación supervisada. Esta fase consiste en seleccionar muestras representativas del área de estudio, basándose en el conocimiento que se tiene sobre la imagen y la zona de estudio como se muestra en la (Figura 4).

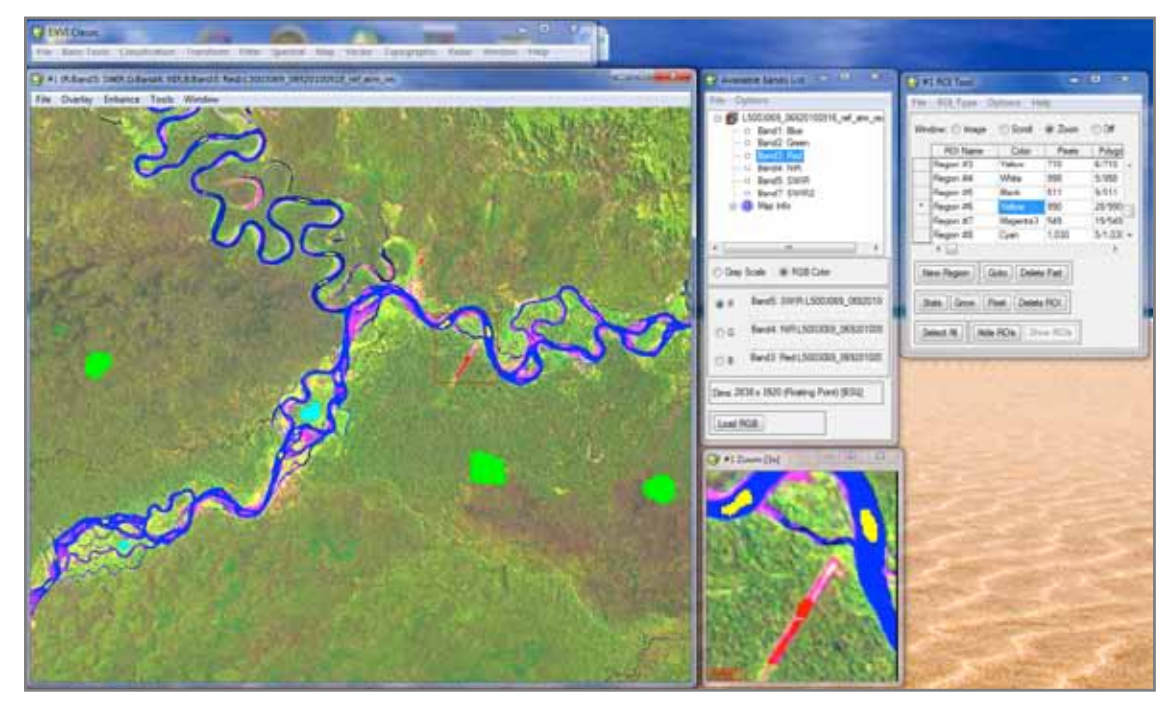

#### **Figura 4:** Mapa de regiones de interés (ROI).

**Fuente:** Elaborado por DRIS/Desarrollo Rural Sustentable.

Las categorías asignadas en las zonas de entrenamiento corresponden a las regiones de interés (ROI, por sus siglas en inglés), como son los bosques, deforestación, vías, ríos, nubes y sombra de nubes como se define en el cuadro 4.

#### **Cuadro 4:** Regiones de interés (ROI).

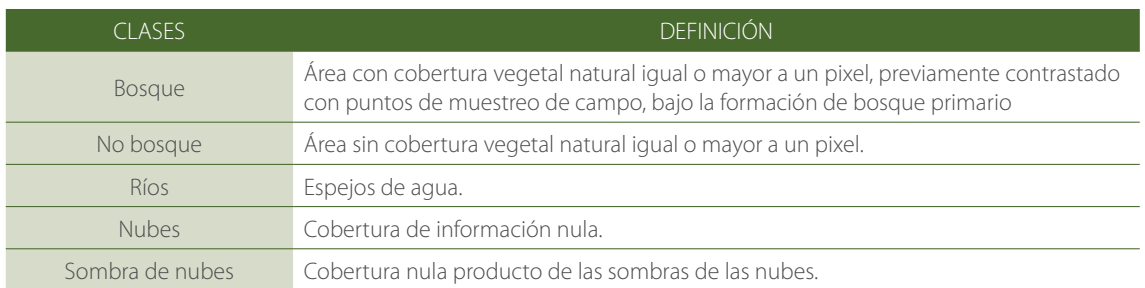

**Fuente:** Elaborado por DRIS/Desarrollo Rural Sustentable.

Luego, se procede a las pruebas con los diferentes métodos de clasificación supervisada, eligiendo el que realiza la mejor discriminación de clases. En este caso, el seleccionado fue el clasificador del tipo *Maximum likelihood* que se visualiza en la figura 5. La clasificación supervisada de *Maximum likelihood* supone que las estadísticas de cada clase, en cada banda, tienen una distribución normal y se calcula la probabilidad de que un píxel pertenece a una clase específica. A menos que se seleccione un umbral de probabilidad, todos los píxeles se clasifican. Cada píxel se le asigna a la clase que tiene la probabilidad más alta (probabilidad máxima). Como señala Richards (1999), si la probabilidad más alta es menor que un umbral especificado, el píxel permanece sin clasificar. Envi implementa la clasificación de máxima probabilidad mediante el cálculo de funciones discriminantes para cada píxel de la imagen.

#### **Figura 5:** Clasificador Maximum likelihood.

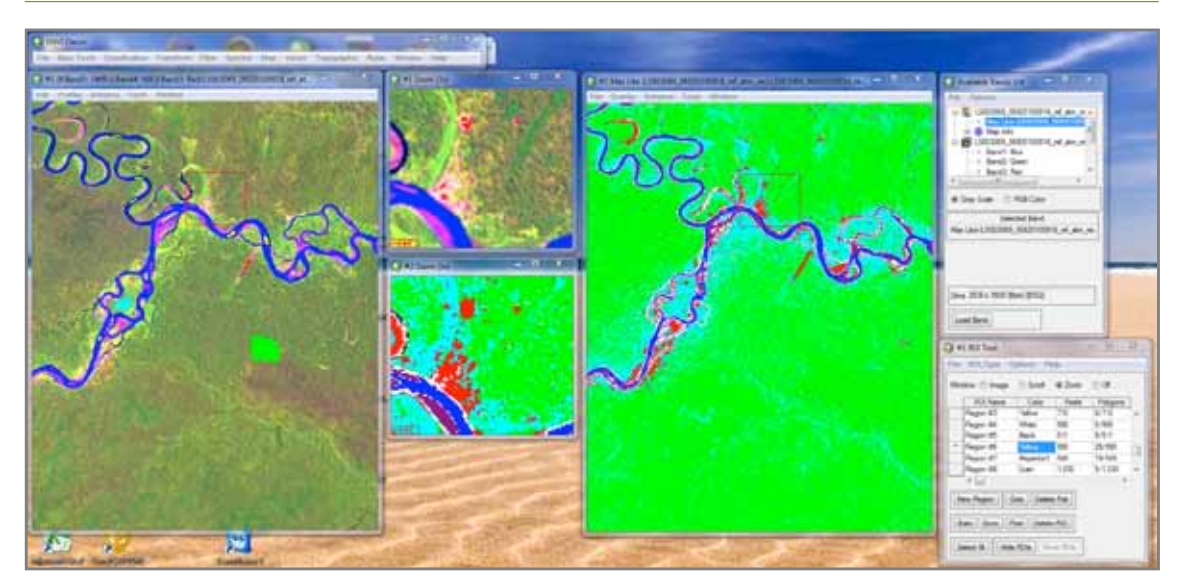

**Fuente:** Elaborado por DRIS/Desarrollo Rural Sustentable.

Posteriormente, se realiza la post-clasificación con los algoritmos *Sieve* y *Clump* que resuelven los problemas de los pixeles sueltos. Luego de la clasificación supervisada, se realiza una separación de la clase de deforestación para convertir el resultado a un formato vector, para su posterior exportación a formato *Shapefile*.

#### **1.3.4 Validación y edición**

Para la validación y edición del archivo vectorial primero se genera el mosaico de imágenes *Landsat*, para luego llevarlo al programa *ArcGis 10* y exportarlo a un formato vectorial para cada año correspondiente. Se procede a cargar la imagen en el programa *ArcGis 10*, conjuntamente con el archivo vectorial de deforestación, procediendo a editar con respaldo de la imagen combinada (7-4-3 RGB) y comparar el archivo vectorial con el mosaico de cada año correspondiente (Figura 6 y 7).

**Figura 6:** Imagen *Landsat* para validación en *ArcGis*.

**Fuente:** Elaborado por DRIS/Desarrollo Rural Sustentable.

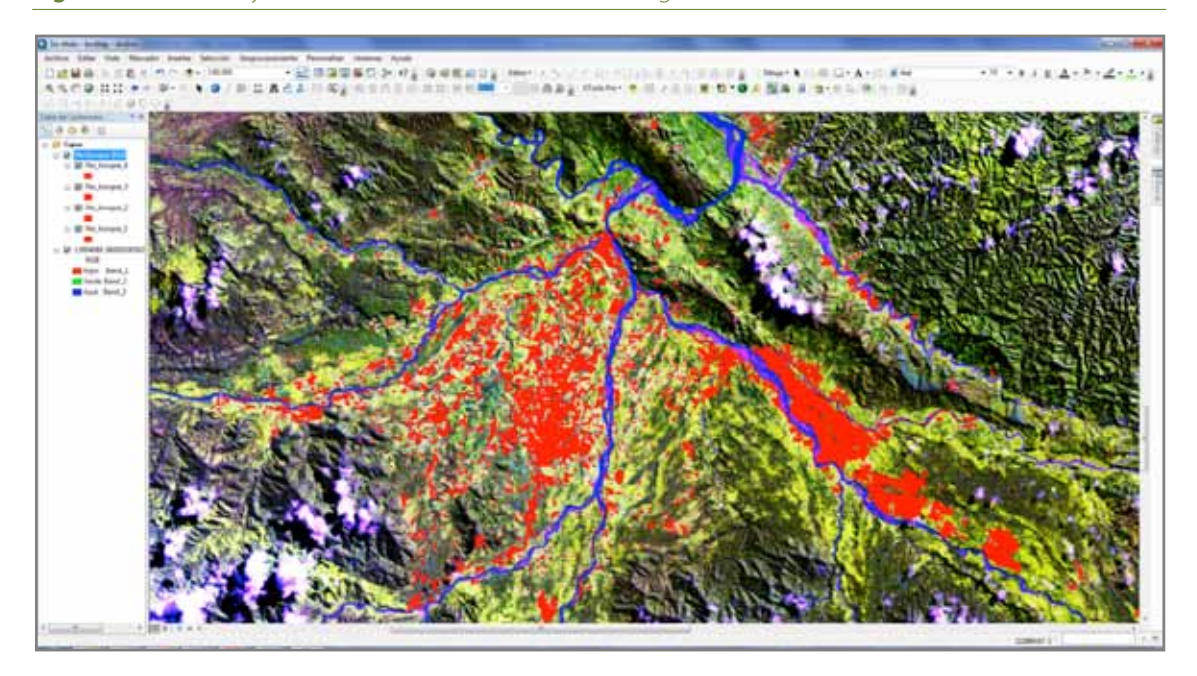

**Figura 7:** Validación y Edición del archivo vectorial con imágenes *Landsat*.

**Fuente:** Elaborado por DRIS/Desarrollo Rural Sustentable.

Para facilitar la interpretación visual es conveniente realizar un realce a las imágenes en ciertos mosaicos, ello, con el objeto de distribuir uniformemente algunos valores y poder resaltar más las tonalidades de deforestación.

#### **1.4. PRINCIPALES CAUSAS O DRIVERS DE LA DEFORESTACIÓN**

La construcción de carreteras en la Selva Amazónica permite el desarrollo de los pueblos por los múltiples beneficios que implica. Sin embargo, al mismo tiempo, propicia el crecimiento vertiginoso del cambio de uso de la tierra; la conversión y transformación de los bosques tropicales originales en áreas con actividad, principalmente, agrícola y ganadera. Ello, porque la construcción de nuevas carreteras implica a su vez el asentamiento de nuevos pueblos, cuyos habitantes van a ejercer una fuerte presión sobre los recursos naturales del bosque, convirtiendo pronto los bosques en áreas de cultivos agropecuarios. Además, así como ha existido una ocupación planificada de las tierras para desarrollar actividades agrícolas, pecuarias y forestales en tierras boscosas, también ha existido y sigue existiendo la actividad agrícola migratoria ilegal y desordenada, sin ningún tipo de planificación. En ambos casos, la deforestación resulta inminente.

Al respecto, el desarrollo de una agricultura migratoria ilegal y desordenada se ve favorecido por el incremento de una población andina cada vez con menos posibilidades de tener tierras para vivir. Una población cuya única opción es migrar a la Selva y posesionarse del bosque, inicialmente en forma ilegal y luego de forma legal. Población que empieza por talar y quemar el bosque y que, al tratar de aplicar métodos tradicionales o modernos utilizados en la zona andina a las tierras de la Selva Amazónica, termina por hacer un mal uso de las tierras frágiles de la Selva. Este mal uso de la tierra da inicio a complejos procesos de degradación y desertificación de la tierra.

Por otro lado, se debe recordar que en la década de 1980-1990 se produjo una de las etapas más intensas de la deforestación de la Amazonía Peruana. Los Proyectos Especiales (PE) de Colonización de la Amazonía Peruana se encontraban en fase de ejecución, siendo su principal objetivo la promoción de una ocupación planificada del territorio y la articulación regional a través de la carretera Marginal de la Selva, así como incrementar la producción y productividad del agro y ampliar la infraestructura vial. Los proyectos especiales que se desarrollaron en la Amazonía Peruana fueron PE Jaén-San Ignacio-Bagua, PE Alto Mayo, PE Huallaga Central y Bajo Mayo, PE Alto Huallaga, PE Pichis Palcazo, PE cuencas de ríos Ucayali, Chontayacu y Purús y PE Madre de Dios, zonas que en su mayoría presentan porcentajes altos de deforestación.

También debe considerarse que la estrategia amazónica peruana de los años 80 incluía abundantes incentivos para las empresas deseosas de invertir en las zonas más alejadas del país, como por ejemplo la Ley 15600 aplicada hasta diciembre de 1990. Ley que establecía a la región de la Selva como zona libre de impuestos por un plazo de quince años a partir de 1965. Entendiéndose por Selva a los departamentos de Loreto, Amazonas, San Martín y Madre de Dios, además de los territorios orientales que se encontraban por debajo de los 2 000 msnm, correspondientes a los departamentos de Cajamarca, Huánuco, Junín, Pasco, Ayacucho, Apurímac, Cusco, Puno y La Libertad. Una acción que atrajo la migración de la población de la Sierra hacia el oriente peruano. En este sentido, con el propósito de garantizar plenamente el derecho de propiedad y promover las inversiones en el medio rural, el *Proyecto especial de titulación de tierras* (PETT) del Ministerio de Agricultura impulsó en años pasados el proceso de titulación y de inscripción registral de los predios rurales a nivel nacional. Esta situación ha permitido la apertura de nuevos espacios para la agricultura y la expansión urbana, como es el caso de las localidades de Santa Cruz, Itahuanía y el centro poblado de Boca Manu.

No obstante, debe indicarse que el incremento de creación de áreas naturales protegidas (ANP) en la Selva Amazónica ha frenado el crecimiento acelerado de la deforestación. Hasta 1988 existían solo once ANP en el país, luego en 1990 se crea el Sistema Nacional de Áreas Naturales Protegidas por el Estado (Sinanpe) y entre 1997 y 2002 se crearon diez ANP más en la Amazonía Peruana. En la actualidad, con la creación del Ministerio del Ambiente (Minam) y del Servicio Nacional de Áreas Naturales Protegidas por el Estado (Sernanp), existen 77 ANP de administración nacional, de las cuáles 35 se encuentran en la Selva.

Otra de las causantes de la deforestación es el mejoramiento de redes viales terrestres que ha impulsado la ocupación y apertura de espacios para el asentamiento de caseríos rurales y, consiguientemente, la apertura de nuevos campos para la agricultura y ganadería. Este es el caso de la carretera Itahuanía – Nuevo Eden que fue construida en 2010 y generó la apertura de nuevos campos para la agricultura y ganadería a lo largo de todo el margen de la carretera. El mismo problema se suscita en el sector de Mamajapa. De igual manera, otra causa de la deforestación en el corredor Manu – Amarakaeri es la extracción de madera ilegal y selectiva de especies forestales de alto valor, como son el cedro (*Cedrella sp*.) y la caoba (*Swietenia macrophylla*). De acuerdo al DS 043-2006-AG estas especies se encuentran en situación vulnerable y se desconoce su estado poblacional. Estas especies son las más amenazadas por la extracción de madera y su presencia en algunas comunidades nativas, como Shipetiari, Santa Rosa de Huacaria, Diamante e Isla de los Valles, ha sido siempre un atractivo para los madereros.

La deforestación esta concentrada especialmente en la ZA del PNM y la RCA. En estas zonas el Sernanp no tiene mayor jurisdicción para impedir la tala y el control que ejerce la Dirección General Forestal y de Fauna Silvestre no es suficiente; además varias de las comunidades nativas tienen permisos legales para extracción maderera, aunque no cuenten con planes de manejo forestal. Sobre este tema, al hacerse una revisión de los reportes de infracciones se observa que han bajado en dos sectores antes problemáticos, Isla de los Valles y Diamante, pero al mismo tiempo han aumentado en Shipetiari y Santa Rosa de Huacaria aunque en menor proporción. La comunidad nativa de Santa Rosa de Huacaria presenta un problema especial, pues el 60% de sus terrenos están dentro del PNM. En este sentido, la falta de permisos de extracción y de planes de manejo significan un potencial de problemas futuros en esta zona.

Finalmente, debe mencionarse que, aparte de la extracción de madera, en la ZA la deforestación es exacerbada también por el aumento de la frontera agrícola, especialmente entre Pillcopata e Itahuanía, que ocasiona la perdida de conectividad entre el PNM y la RCA (corredor Manu – Amarakaeri); y por la expansión del narcotráfico en el sector de Patria que ha propiciado tanto el aumento de áreas de cultivo de coca como, especialmente, la aparición de pozas de maceración. Se teme que estás últimas en un momento dado puedan ingresar al interior del PNM.

#### **1.5. RESULTADOS Y DISCUSIÓN**

#### **1.5.1. Comportamiento espacial**

La deforestación se concentra en los alrededores del centro poblado de Pillcopata y se extende hacia los margenes de la carretera Pillcopata-Shintuya, disminuyendo en dirección de las comunidades nativas de Shipetiari, Diamante e Isla de los Valles, probablemente debido a la inexistencia de carreteras para llegar a estas zonas. Las actividades antrópicas generadoras de deforestación son la agrícola y agropecuaria. Aunque la deforestación en la comunidades nativas de Shipetiari, Diamante e Isla de los Valles es baja, en la figura 2 se puede observar el aumento de la deforestación en las laderas del rió Alto Madre de Dios.

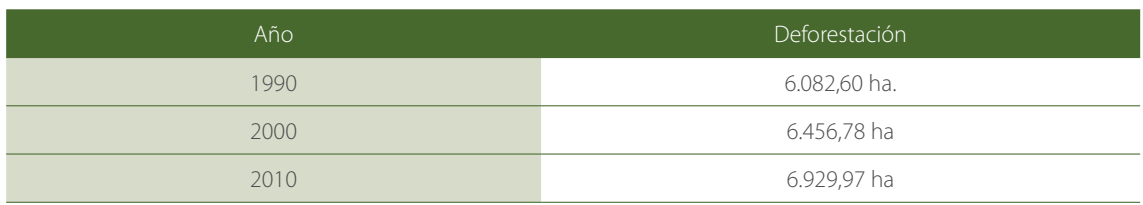

#### **Cuadro 5:** Deforestación por año en corredor Manu-Amarakeri.

**Fuente:** Elaborado por DRIS/Desarrollo Rural Sustentable.

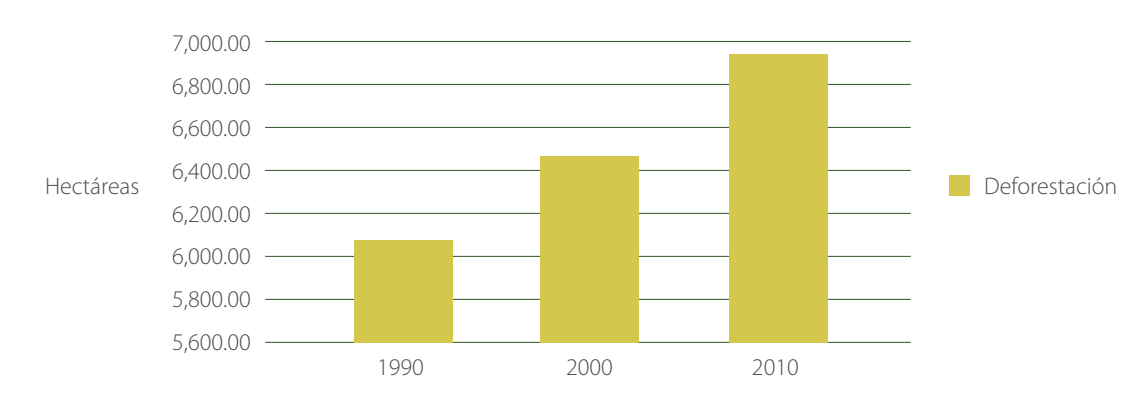

**Fuente:** Elaborado por DRIS/Desarrollo Rural Sustentable.

El área deforestada se muestra en los tres mapas de deforestación del corredor Manu - Amarakaeri correspondientes a los años 1990, 2000 y 2010, respectivamente (Figura 9). Tal como se observa en los mapas, las superficies deforestadas se concentran mayormente en el centro poblado de Pillcopata y a lo largo de la carretera Pillcopata - Villa Salvación - Itahuanía, así como en la margen derecha del Rio Sabaluyoc. Las superficies deforestadas también se distribuyen significativamente en el área de influencia de los ríos y quebradas tributarias del río Alto Madre de Dios. De acuerdo a la fisiografía del terreno, las áreas deforestadas se encuentran ubicadas en los paisajes aluviales de colinas bajas y altas y laderas montañosas con pendientes de hasta 50%. Alrededor del 90% de la superficie deforestada se encuentra cubierta por pastizales cultivados. El resto está conformado por cultivos agrícolas anuales (yuca, arroz, etc.) y permanentes (plátano, piña, etc), así como por vegetación secundaria.

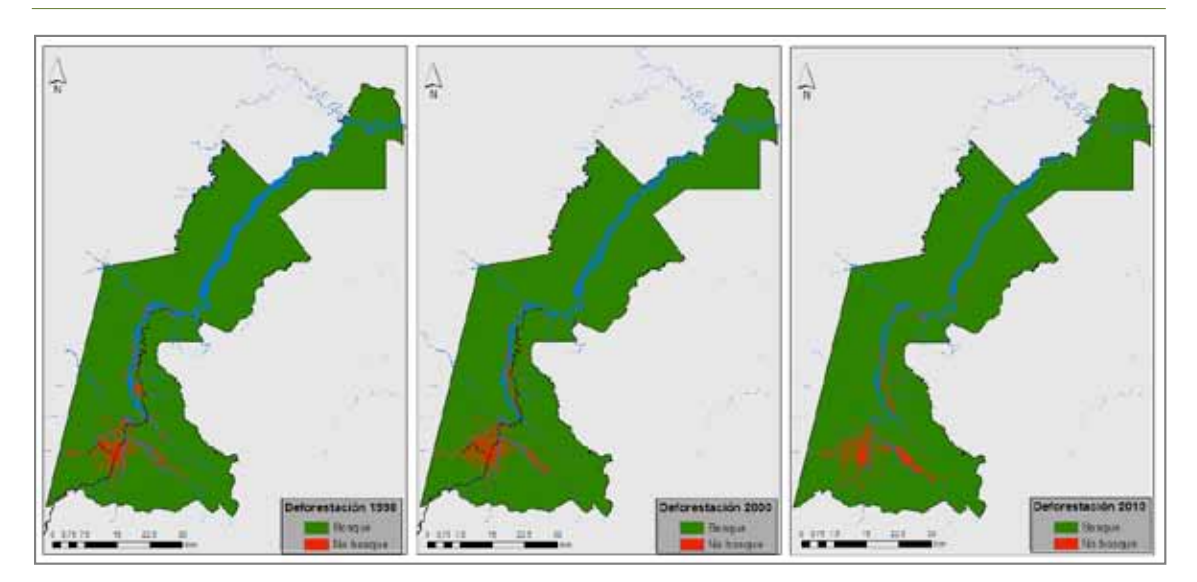

**Figura 9:** Mapa de deforestación en el corredor Manu-Amarakaeri durante los años 1990, 2000 y 2010.

**Fuente:** Elaborado por DRIS/Desarrollo Rural Sustentable.

En el cuadro 5 se muestran los resultados del análisis de los tres mapas de deforestación del corredor Manu – Amarakaeri. Tal y como se puede apreciar, en el año 1990 existía una superficie deforestada de 6,082.6 ha, luego en el año 2000, 10 años después, esta superficie ascendió a 6,456.76 ha. En 2010, 10 años más tarde, la superficie deforestada fue de 6929.97 ha. Por su parte, en el cuadro 6 se muestra el cálculo del promedio anual de la deforestación ocurrido en los tres períodos evaluados.

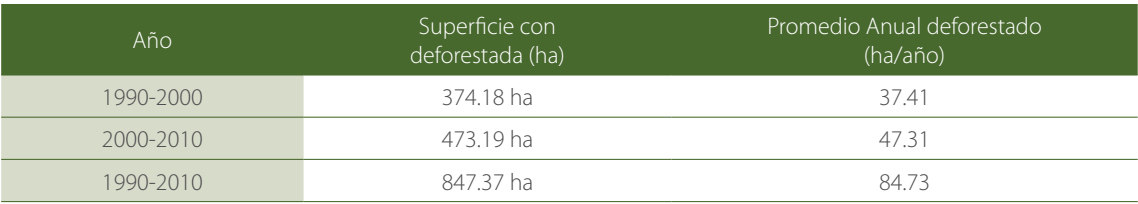

#### **Cuadro 6:** Estimación del promedio anual de deforestación de corredor Manu-Amarakaeri.

**Fuente:** Elaborado por DRIS/Desarrollo Rural Sustentable.

De acuerdo al cuadro 6, para el período 1990 – 2000, la tasa de deforestación resultó ser de 37.41 ha/ año, para el período 2000 – 2010 la tasa de deforestación resultó ser de 47.31 ha/año y, considerando los dos períodos juntos (1990 – 2010), la tasa de deforestación resultó ser de 84.73 ha/año. Con respecto a la estimación del promedio anual de deforestación, tal como se observa en el cuadro 6, se puede afirmar que este valor es muy similar para ambos períodos evaluados, con ligeras discrepancias. Esto queda confirmado cuando se estima dicho valor juntando los dos períodos en uno solo, es decir, un valor de 84.73 ha/año, el cuál no se dispara al comparar con los dos períodos evaluados. Debe indicarse que la estimación del valor promedio de deforestación anual (ha/año) proviene de sólo tres valores o evaluaciones. Para tener estimaciones más reales y precisas de este valor, es necesario contar con un mayor número de evaluaciones. Puede haber sucedido que la deforestación no ha sido regular durante los períodos evaluados, sino que pudo haber estado concentrada en algunos años, entonces, de haberse dado este caso, el promedio estimado no estaría ref ejando la realidad, pudiendo cometerse por tanto un sesgo al hacer afirmaciones presentes y futuras.

#### **1.5.2. Estimación de deforestación:**

Como resultado de este estudio se obtuvo la deforestación para los años 1990, 2000 y 2010, la clasificación supervisada de las imágenes satelitales arrojó una deforestación de 6082.6 ha. En el año 1990, para el año 2000 se estimó una deforestación de 6456.78 Ha. Y en el año 2010 se identificó una deforestación de 6929.97 ha.

Aunque el concepto de deforestación casi siempre es entendido como resultado de la intervención del hombre, existen también procesos naturales que provocan la pérdida de bosque, por lo cuál, en este punto es oportuno mencionar los tipos de deforestación que se pueden presentar.

- **DEFORESTACION NATURAL:** Aquí podemos agrupar a aquellas clases que de manera natural pueden dar origen a la pérdida de algún tipo de vegetación natural, la cuál, sin embargo, se da en un mediano a largo plazo y no ha sido ocasionada por una acción directa del hombre. En esta clase podemos agrupar a la hidrografía, islotes, playones, meandros, zonas pantanosas y deslizamientos.
- **DEFORESTACION ARTIFICIAL:** Agrupa a aquellas clases que por acción del hombre generan algún tipo de pérdida de vegetación natural, esta actividad generalmente se da en el corto plazo dependiendo de lo intensa que sea la actividad humana en la zona. En este tipo de deforestación podemos identificar a los pastos, cultivos, el rozo, las chacras abiertas y áreas urbanas.

La deforestación estimada se basa principalmente en la deforestación artificial, pues la deforestación natural se hace más difícil de estimar cuando no se cuenta con un trabajo de campo, como es el caso.

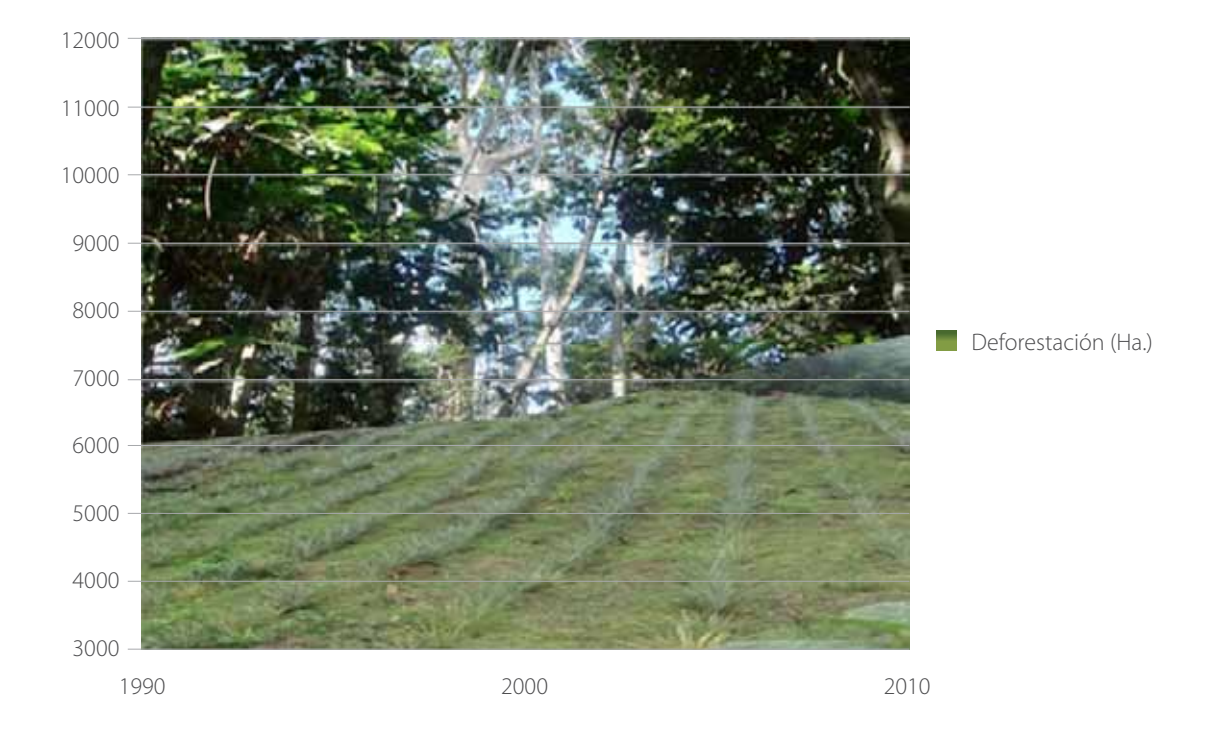

**Figura 10:** Incremento de la deforestación representada en el gráfico con foto de cultivo de piña.

**Fuente:** Elaborado por DRIS/Desarrollo Rural Sustentable.

#### **1.5.3. Recomendaciones**

- Todo mapeo debe contar con una etapa de verificación, lo cuál demanda presupuesto para realizar salidas a campo y permite obtener el grado de confiabilidad que todo mapa debe contener.
- El presente estudio estimó la deforestación artificial, sin embargo, es de suma importancia realizar un mapeo de los usos de suelos y cobertura de suelos, para de este modo monitorear con mayor precisión la cobertura boscosa.
- La degradación es un concepto importante por ser la degradación forestal una fuente importante de emisiones de gases de efecto invernadero (GEI). Un gran porcentaje de la degradación es responsable del total de emisiones. La degradación del bosque es una reducción de la capacidad del mismo para producir bienes y servicios, como el carbono. Como señalan Meza y Sandoval (2006), el término capacidad se refiere a una escala de tiempo y al estado referencial de un determinado bosque.
- Existen grandes territorios de comunidades nativas en el corredor Manu- Amarakaeri que están amenazando al PNM, por ello, surge la figura de REDD+ indígena amazónico (RIA) o bosques de vida plena como una alternativa a la deforestación y degradación de estas áreas a partir de un enfoque que respete la cosmovisión amazónica.
- El tema de monitoreo es crucial para convertir a estos estudios en herramientas de conservación y, por ello, se recomienda implementar un sistema de MRV (Medición, monitoreo, reporte y verificación) con cortos periodos de medición. Un sistema dirigido no sólo a las clases de bosque y no bosque, sino además a incorporar las distintas clases de uso de suelo y cobertura vegetal para identificar las formaciones vegetales más vulnerables al proceso de deforestación.

# <span id="page-22-0"></span>MODELACIÓN DE LA **DEFORESTACIÓN**

### **2. MODELACIÓN DE LA DEFORESTACIÓN**

#### **2.1. INTRODUCCIÓN**

Modelizar la ocupación y usos del suelo contribuye a comprender y prever su evolución futura, en tanto la simulación prospectiva proporciona una eficaz herramienta de ayuda a la decisión. Los grupos de trabajo implicados en esta línea de investigación son cada vez más numerosos y las aplicaciones pueden enfocarse hacia dinámicas ambientales variadas y complejas: deforestación en regiones tropicales (Mas et al, 2004); reforestación natural en la montaña europea; cambios de paisaje y crecimiento urbano (Gómez Delgado, 2005 y Aguilera Benavente, 2006), entre otros.

La bibliografía sobre aspectos metodológicos relacionados con los modelos de simulación es también prolija. Brimicombe (2003), aborda cómo la complementariedad entre los sistemas de información geográfica (SIG), los modelos de simulación para problemas ambientales y la ingeniería ofrece enormes posibilidades para construir sistemas de apoyo a la decisión muy versátiles. En esta obra los estudios de caso integran siempre la componente espacio-temporal y cuestiones metodológicas como la validación de los modelos. Asimismo, en la obra de Kanevski y Maignan (2004), aunque centrada principalmente en geoestadística y en modelos de predicción espacial, se reflexiona acerca de aspectos metodológicos de modelos basados en redes neuronales, inteligencia artificial, simulaciones estocásticas y otras herramientas basadas en SIG.

Para lograr los objetivos del estudio se están aplicando diversas herramientas geomáticas, basadas en SIG, a áreas de estudio de dinámica específica, con una estructura de trabajo uniforme y centrándose particularmente en la comparación de las fases de aplicación de los modelos (calibración y validación) y en los avances temáticos extraídos de su utilización. En este trabajo se muestran los primeros resultados de la aplicación del modelamiento del proceso de deforestación en el corredor Manu - Amarakaeri. El objetivo es mostrar las áreas de evaluación del potencial de cambio y las posibles zonas de deforestación en un periodo de veinte años entre el 2012 y 2032 a partir de tres períodos de referencia (1900 - 2000 - 2010). es El modelo espacio-temporal Land Change Modeler (LCM) es el utilizado para la consecución de los objetivos de este trabajo, el cuál está disponibles en el software *Idrisi* (Clark Labs, 2006), el cuál fue introducido en la versión Andes 2006 y, posteriormente, en las siguientes versiones.

El módulo LCM integra tanto el análisis de los datos, especialmente la noción de cambios de ocupación y usos del suelo (Pontius *et al.,* 2004), la modelización propiamente dicha y las aplicaciones anexas en materia de ecología del paisaje y biodiversidad, así como implicaciones de la ordenación y gestión territorial. La modelización espacio-temporal prospectiva está dividida en dos fases: la de la elaboración de los modelos de potencial de transición y la de la puesta en práctica de la predicción y/o obtención de escenarios.

Las series cronológicas de usos del suelo para los años 1990, 2000 y 2010 se obtienen por agrupación de las coberturas boscosas; las no boscosas y los ríos a partir de información de imágenes de satélite para estos tres períodos (Figura 2, figura 3 y figura 4). En el cuadro 7 se aprecian las áreas en hectáreas para las unidades de cobertura analizadas. Antes de dar inicio al proceso de modelamiento, a cada variable se le revisa la topología con el fin de garantizar la calidad de la información y tratar de que las variables que se manejen en el modelo no tengan ningún inconveniente.

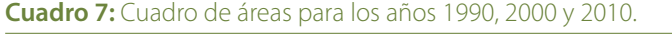

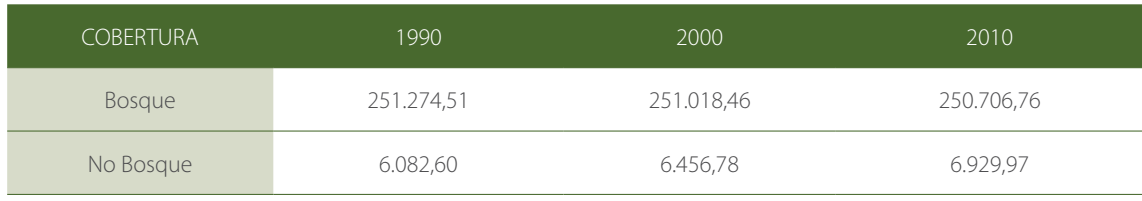

**Fuente:** Elaborado por DRIS/Desarrollo Rural Sustentable.

Además, se han considerado como variables explicativas de las dinámicas existentes, las cartografías de los núcleos urbanos detallados, zonas mineras, red vial completa, red hidrográfica, pendientes y riesgos. Estas capas de información son transformadas a formato raster, siendo la resolución de pixel adoptada de treinta metros y resultando imágenes de 2 254 columnas y 3 351 filas. Estas variables sirven de base para los siguientes factores considerados:

- • Modelo digital de terreno
- • Mapa de pendientes
- Distancia a los núcleos urbanos
- • Distancia a la red viaria
- Distancia a la red hidrográfica
- • Distancia a zonas mineras
- Zonas de riesgo

#### **2.2 METODOLOGÍA**

El modelo se basa en el conocimiento de estados temporales pasados de la variable que se va a modelizar, representados en forma de mapas que describen dicho estado, con leyendas idénticas en cuanto a clases/categorías. Para ello, el usuario incorpora en el procedimiento los dos mapas de ocupación del suelo más recientes (t0 y t1) o los más significativos según la evolución pasada. Un segundo factor común concierne al cálculo de transiciones temporales que se basa en las cadenas de Markov. El modulo LCM de *Idrisi* describe, caracteriza y modeliza las transiciones entre las categorías. El procedimiento establece relaciones entre variables explicativas de distinta naturaleza (drivers) y las categorías de usos del suelo o las transiciones, utilizando el método de redes neuronales. En el cuadro 8 se tiene el proceso desarrollado para el modelamiento.

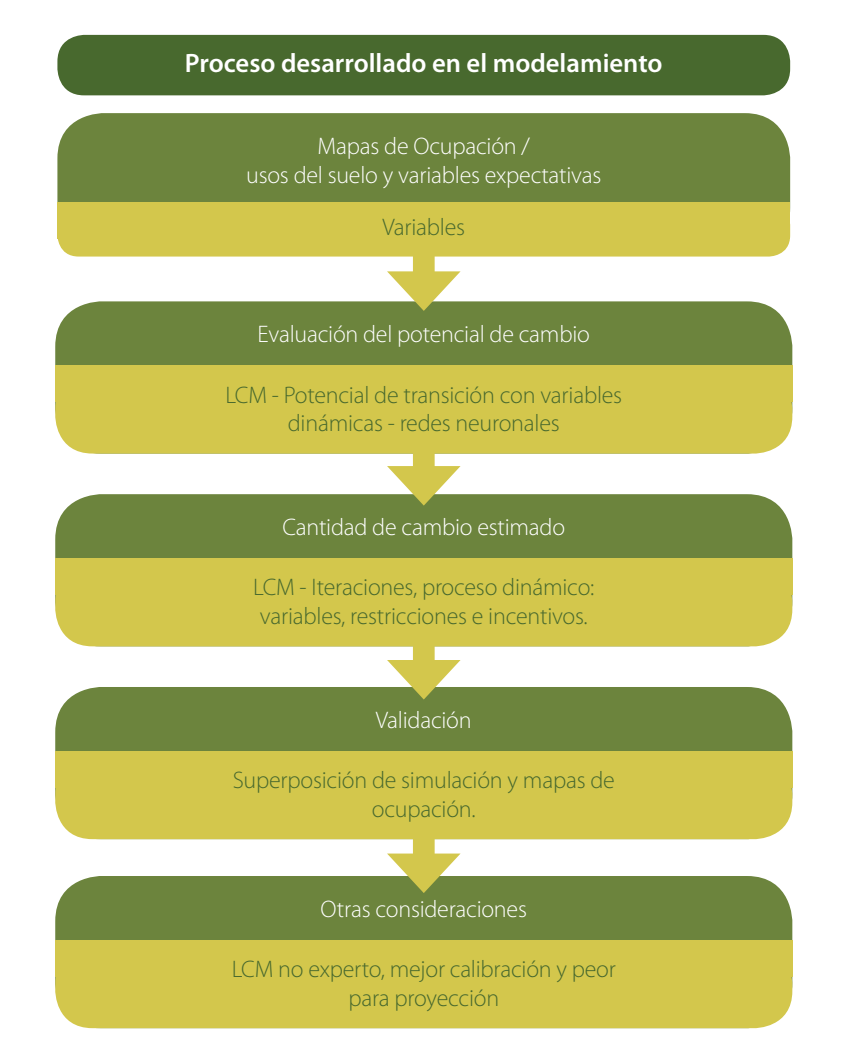

**Fuente:** Elaborado por DRIS/Desarrollo Rural Sustentable.

El módulo LCM aborda la simulación prospectiva teniendo en cuenta el potencial de transición entre las categorías. El usuario selecciona, primero, las transiciones a incluir en la modelización a partir de todas las transiciones reales. Esta selección puede estar condicionada por el objetivo de la modelización (simulación de una categoría o grupo de categorías en particular), por eliminación de las transiciones con poca superficie en el conjunto de la imagen o por la mayor o menor probabilidad de que las transiciones tengan lugar en la fase de simulación. Este último es el periodo transcurrido entre la cartografía más reciente de la fase de calibración y la fecha de simulación proyectada.

Esta probabilidad puede adquirir diversos significados: hipótesis de la continuidad de probabilidades observadas en el pasado, aceleración de cambios, cambio de hipótesis de partida para calcular diversos escenarios, etc. La hipótesis de partida es que aquellas áreas que han cambiado presentan un mayor potencial de cambio en el futuro enfocado hacia el cambio de cobertura forestal; la definición de zonas a deforestar en un tiempo determinado. A continuación cada transición elegida debe ser caracterizada por variables explicativas. Varias transiciones, regidas por las mismas reglas, pueden ser reagrupadas bajo forma de submodelos, una asociación que facilita la puesta en práctica del modelo, especialmente, cuando el mapa de ocupación/ usos del suelo presenta numerosas categorías. Los *drivers* pueden ser controlados según su nivel de significación y transformados según varias opciones disponibles en LCM. Esta transformación está determinada por el modelo de evaluación que apliquemos posteriormente a cada transición: por ejemplo, la regresión logística múltiple exige una transformación lineal de las variables respecto al potencial de transición.

Por otra parte las variables categóricas o nominales deben ser transformadas bien en una serie de variables booleanas o utilizando la transformación de máxima verosimilitud que se basa en la comparación de los mapas de transición (mapa binario de cada transición, con zonas que cambian y zonas que permanecen) y la frecuencia relativa de las distintas categorías de la variable. La caracterización de estas variables incluye también la posibilidad de considerar algunas de ellas como variables dinámicas, es decir, que pueden evolucionar durante la simulación (cercanía a alguna categoría de usos del suelo, distancia a infraestructuras, etc.).

El potencial de transición, por sub-modelo es, a continuación, evaluado por regresión logística múltiple o por redes neuronales (Multi-Layer Perceptron, MLP). La utilización de algoritmos de inteligencia artificial (redes neuronales en particular) permite obtener generalmente mejores resultados y compite de forma aventajada con la aproximación estadística de tipo probabilística, especialmente con las series cronológicas (Bishop, 1995; Lai y Wong, 2001; Li y Gar-On, 2002; Parlitz y Merkwirth, 2000).

La cantidad y localización del cambio estimado en LCM es obtenida a partir de una matriz markoviana (método probabilístico, Metrópolis y Ulam, 1949; Coquillard y Hill, 1997) que calcula las áreas (número de píxeles) y las probabilidades de transición entre dos mapas de ocupación / usos del suelo. Estos mapas (t0 y t1), que constituyen los datos de la fase de calibración, son el punto de partida para proyectar los cambios estimados en una fecha posterior (T). Una vez calculada la cantidad de cambio estimado, la localización de dichos cambios es un segundo proceso que se basa en la elección de aquellos píxeles más aptos o de mayor potencial de cambio. Un algoritmo de evaluación multiobjetivo soluciona los problemas de incompatibilidad entre usos o transiciones distintos.

En LCM, una vez modelizado el potencial de transición, la predicción se basa por defecto en la matriz markoviana antes mencionada. LCM permite, además, la conversión de la simulación en un proceso dinámico, al recalcular en cada paso temporal (simulación discreta) ciertas condiciones como la modificación de la red viaria, las distancias de unas categorías respecto a otras, o incluso la inserción en la simulación de eventos futuros planificados o previstos (zonas de protección, figuras de planeamiento). El LCM, por tanto, no sólo incluye variables dinámicas sino que, además, permite explicitar los cambios que van a producirse en ciertas variables.

Los resultados de la predicción son de dos tipos: el modelo de predicción *soft*, que equivale a un mapa de vulnerabilidad al cambio, muy útil para estudios aplicados de biodiversidad y el modelo de predicción *hard* que parte de la evaluación multiobjetivo anteriormente mencionada y que es la propuesta del estado de las mismas categorías de ocupación / usos del suelo de la fase de calibración (t0 y t1) en el tiempo T. Después de correr el modelo se realiza el proceso de validación, el cuál se hace comparando el resultado del modelo para una fecha con la cuál se cuenta también con el mapa de cobertura. Lo que hace el modulo LCM es comparar las dos capas y determinar si realmente las predicciones se hicieron:

> **A | B | B** = Verdadero (verde) – El modelo predijo cambios y estos se dieron. **A | A | B** = Perdidos (rojo) – El modelo no predijo cambios pero en realidad si se dieron. **A | B | A** = Falso (amarillo) – El modelo predijo cambios pero estos no se dieron.

Se debe recalcar que buena parte de la definición de las variables a trabajar y los ajustes del modelo dependen de la cantidad y calidad de la información con que se cuente, además de la experiencia del profesional en el manejo y análisis de la información.

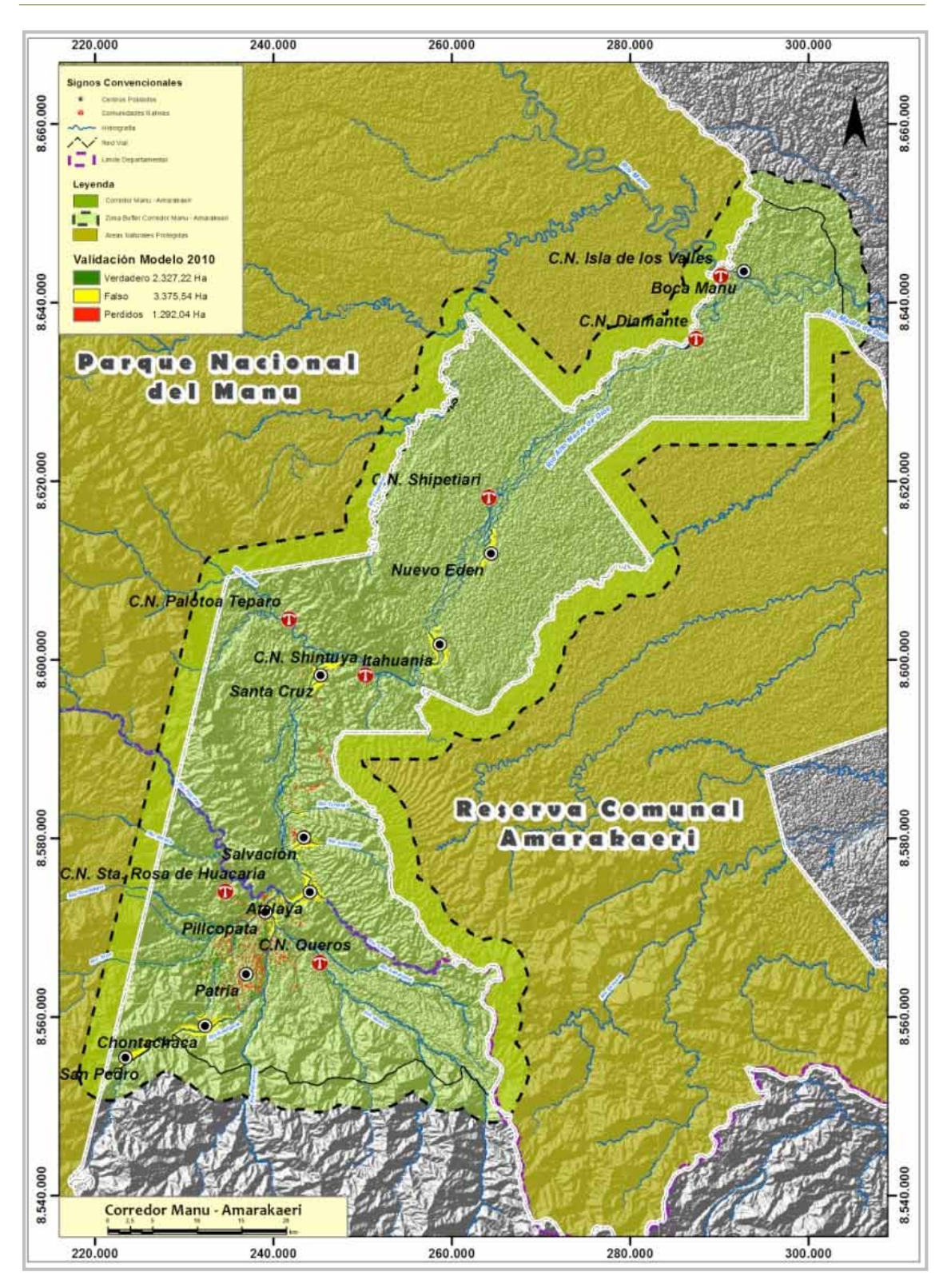

**Fuente:** Elaborado por DRIS/Desarrollo Rural Sustentable.

Para este caso el modelo acertó en más del 65% de las zonas en dónde se realizaron procesos de deforestación. Esto indica que cosas mejorar y, por otra parte, muestra que tan cercana a la realidad puede ser la visión del modelo a partir de ciertas variables.

#### **2.3. RESULTADOS**

#### **2.3.1. Análisis de cambio**

En esta primera parte se hacen dos comparaciones, primero entre los mapas de cobertura para los períodos 1990 y 2000 y, posteriormente, 2000 y 2010. Las categorías son ríos, bosque y no bosque. En el primer lapso (1990 – 2000) el proceso de deforestación acabo con 3 640 hectáreas. En el caso contrario se observa que 3 393 hectáreas pasaron de no bosque a ser bosque (Figura 12). Esto puede ser debido a la regeneración natural del bosque, aunque no se tienen identificados los procesos antrópicos que se desarrollan en la zona que puedan indicarnos el uso potencial del área.

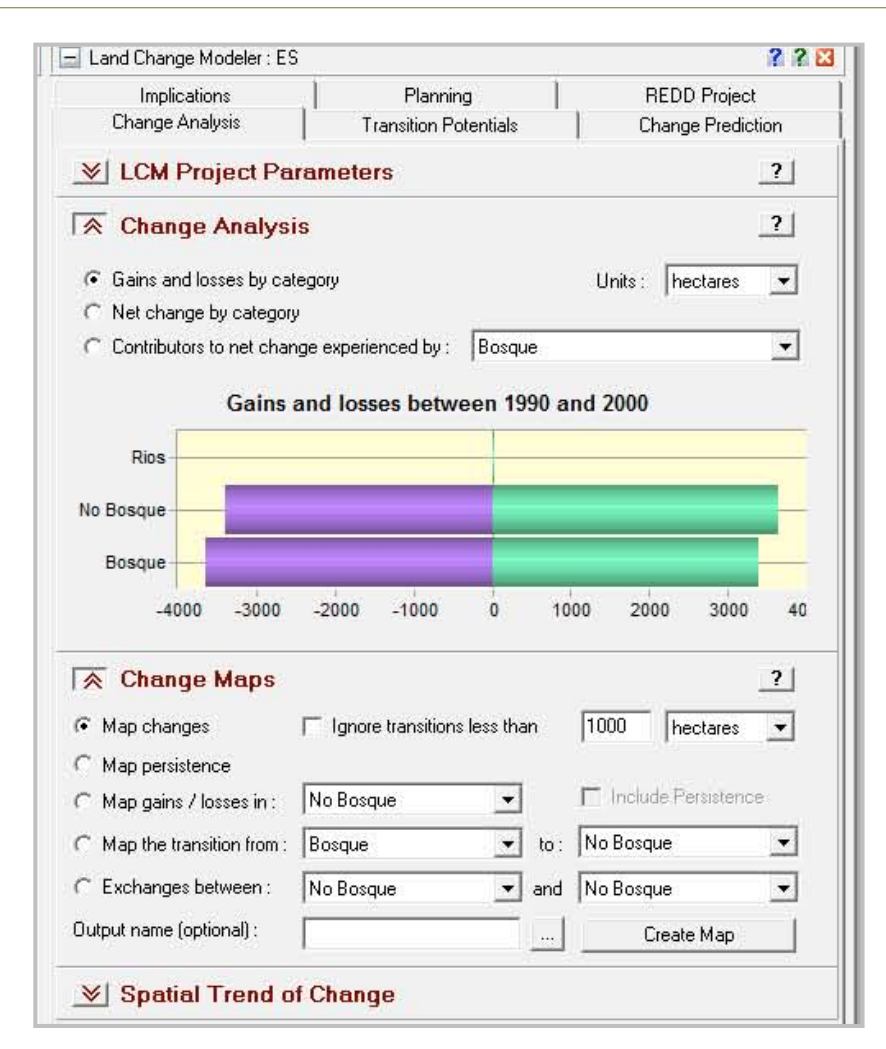

**Figura 12:** Proceso de análisis de cambio 1990 – 2000.

**Fuente:** Elaborado por DRIS/Desarrollo Rural Sustentable.

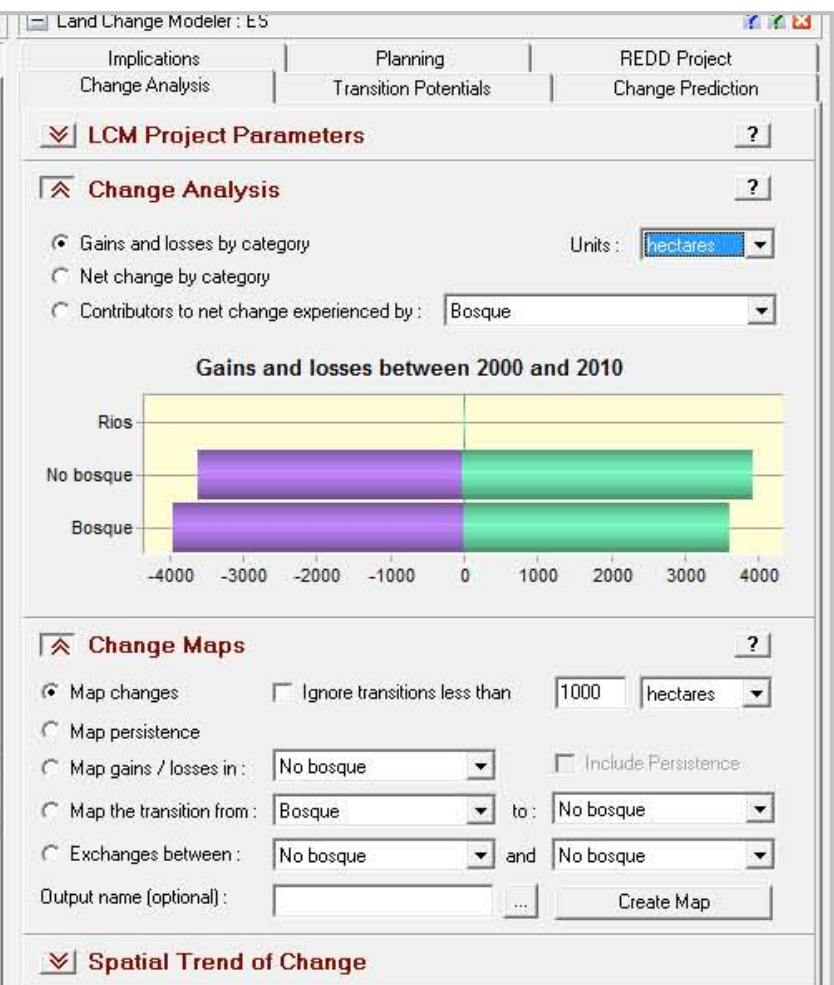

**Fuente:** Elaborado por DRIS/Desarrollo Rural Sustentable.

Para el período 2000 – 2010 se perdieron 3 940 hectáreas de bosque, en tanto en el proceso de regeneración se ganaron 3 619 hectáreas (Figura 13). En esta parte se crea el mapa de cambios que indica dónde se dan los cambios y de qué tipo son. En este caso es de bosque a no bosque y viceversa. Igualmente, el panel de tendencias proporciona la capacidad de mapear las tendencias con el mejor ajuste de una superficie de tendencia polinomial para el patrón de cambio. Para los dos períodos se observó que existe una zona hacia el Sur, dónde se localizan buena parte de los centros poblados, en dónde está la principal zona de cambio. Al Norte existe otra zona con una tendencia de cambio, pero no está al mismo nivel que la primera (Figura 14 y figura 15).

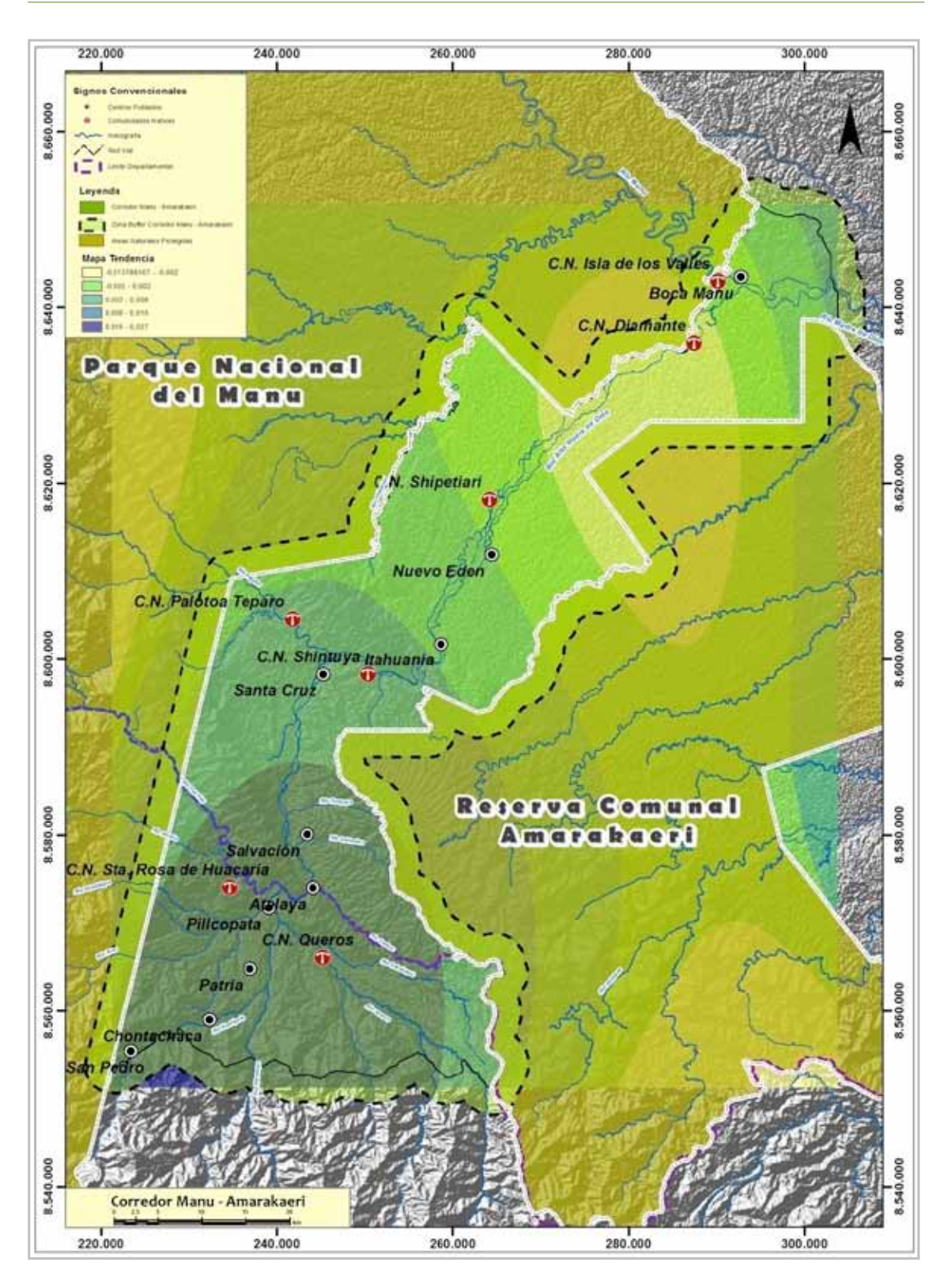

#### **Figura 14:** Mapa de tendencia para el período de cambio 1990 – 2000.

**Fuente:** Elaborado por DRIS/Desarrollo Rural Sustentable.

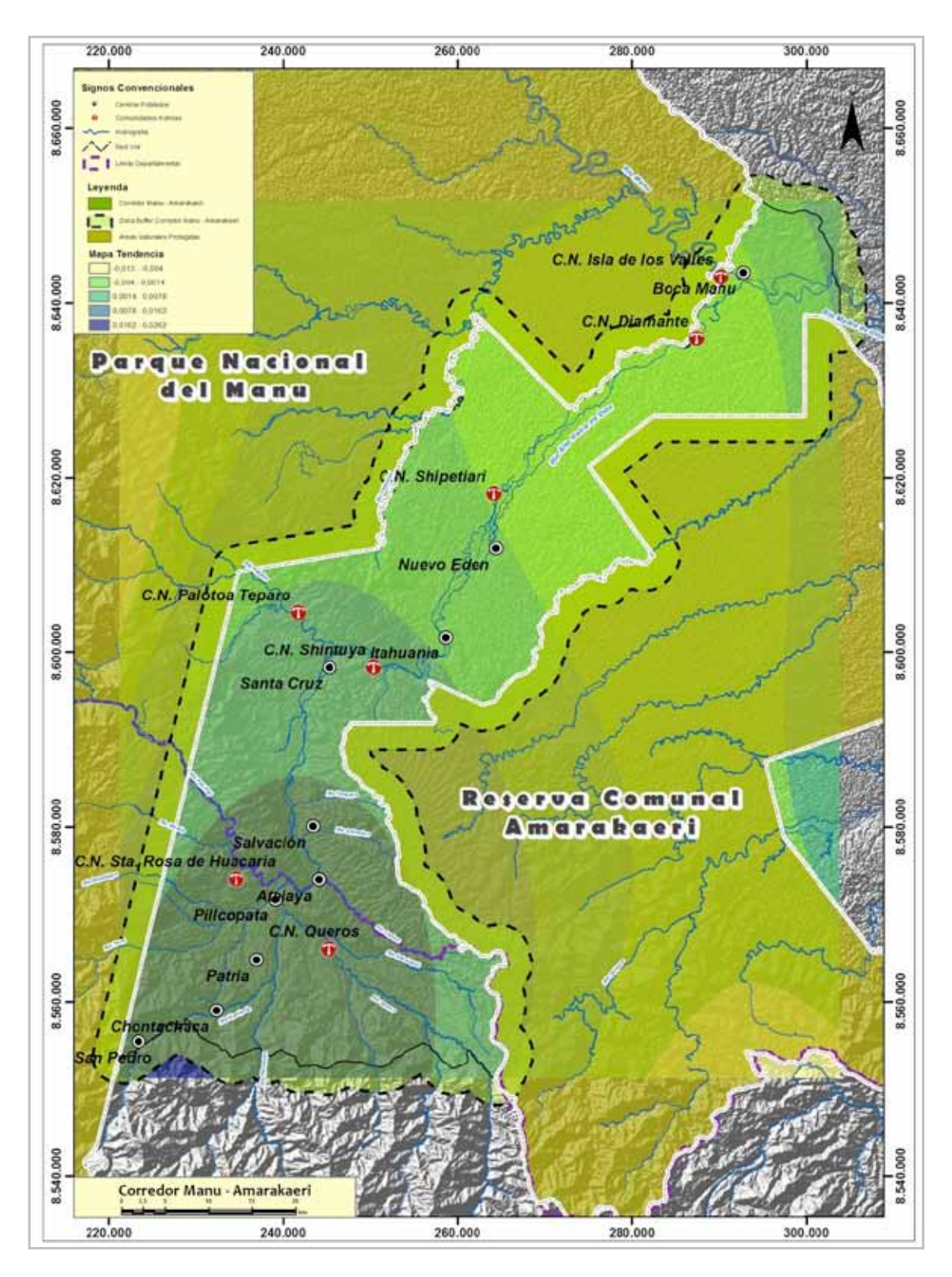

**Fuente:** Elaborado por DRIS/Desarrollo Rural Sustentable.

#### **2.3.2. Potencial de transición**

Siguiendo con el proceso lógico del modelamiento se continúa con el cálculo del potencial de transición (Figura 16). En el cuadro 7 se mencionan todas las transiciones que existen entre los dos mapas de cobertura del suelo (excepto los filtrados en el panel de análisis de cambios) y se requiere que el usuario especifique qué transiciones se van a utilizar y de ese modo calcular el potencial de cada transición. Se pueden obtener sub-modelos cuando se tengan las transiciones, o bien en las transiciones grupo llamadas sub-modelos, siempre y cuando éstas transiciones agrupadas compartan los mismos determinantes subyacentes de conducción para la predicción Para este caso se definieron dos transiciones entre los mapas de usos de los diferentes períodos comparados, las cuáles se definieron como bosque a no bosque y no Bosque a bosque.

Los siguientes paneles de esta sección permiten definir, transformar y ajustar las variables que van a ser usadas en los sub-modelos. Las variables deben ser llevadas a términos comunes, por lo cuál, es necesario realizar procesos de transformación a través de los métodos de logaritmo natural, logit exponencial, raíz cuadrada, el poder y la probabilidad de la evidencia. Las variables de cobertura deben ser transformadas bajo el método probabilidad de evidencia (Evidence Likelihood), pues este permite la incorporación de las variables categóricas en el análisis. Este proceso se realizó para la variable de cobertura de 1990 y 2000.

En el siguiente panel LCM, facilita testar la significación de las variables el obtener los índices Cramer's V entre las variables transformadas y la distribución de las categorías de usos del suelo de la fecha más reciente. Si bien un alto índice Cramer's V no garantiza una buena modelización, un bajo índice sí es un indicador de la conveniencia de no incluir en el sub-modelo la variable transformada (Clarks Labs, 2006). En general, se recomienda que las variables que tienen un V de Cramer de aproximadamente 0,15 o superior son útiles, en tanto aquellas con valores de 0,4 o más alto son las mejores. En caso de presentar valores menores de 0.15 es aconsejable no introducir dichas variables. Para este caso se evaluaron las variables de distancia a ríos, vías, pendientes, riesgos, zonas mineras y centros poblados, los cuáles presentaron valores por encima de 0,2. La capa de riesgos y zonas mineras mostraron valores menores, por lo cuál, no fueron usados en el modelo.

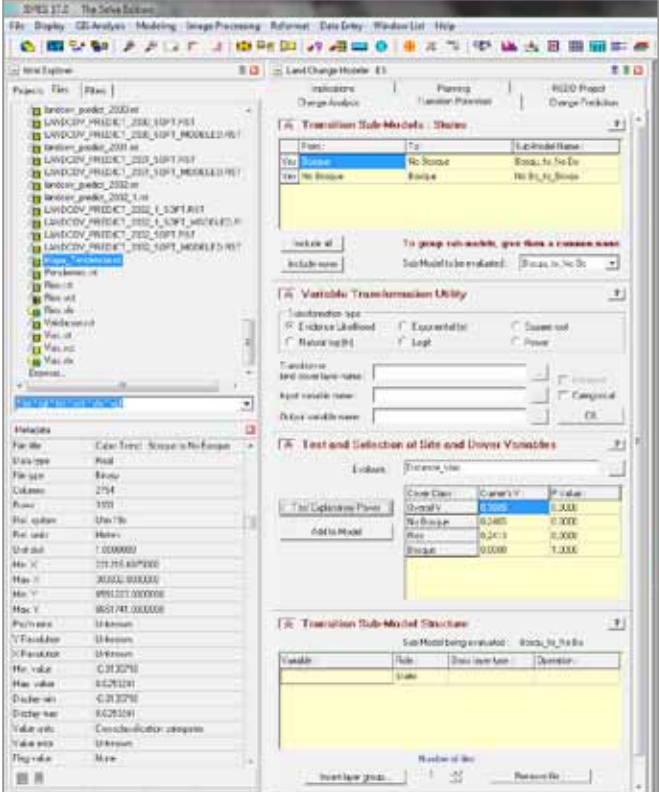

#### **Figura 16:** Vista del panel de transición.

De este panel se pueden enviar las variables al siguiente o se puede hacer de forma manual. En la zona de Estructura de Transición del Sub-modelo se proporciona una tabla para especificar y describir las variables del controlador para un determinado sub-modelo, como se especifica en la Transición Submodelos: el panel de estado. Cuando se tiene más de un sub-modelo se tendrán que identificar las variables del controlador para un sub-modelo y crear mapas de transición potenciales para cada sub-modelo en turno.

El último panel (Figura 16) permite correr los submodelos bajo tres métodos (MLP, SimWeight y Logistic Regresion) y crear mapas de transición potenciales. Los dos sub-modelos se generaron con MLP Neural Network, para lo cuál se obtuvieron mapas de transición potencial. La exactitud de cada modelo debe estar por encima del 80%, aunque esto depende en gran parte de la variabilidad que manejen las variables trabajadas. En este caso, para los sub-modelos bosque a no Bosque se llegó a manejar exactitud alrededor del 80%, en tanto para el otro sub-modelo no bosque a bosque las mejores exactitudes estaban por el 60%.

El modelo MLP se ha aplicado a cada uno de los sub-modelos de transición y el resultado es la obtención de dos mapas de potencial de transición, que son la plasmación espacio-temporal del potencial de cambio. Las leyendas, que oscilan de 0 a 1, indican el potencial que cada píxel presenta para cambiar de una categoría a otra. Aunque el modelo trabaja con todos los parámetros que el usuario ha introducido en los sub-modelos, el LCM selecciona, en primer lugar, los píxeles de la categoría inicial de cada transición y aplica una máscara para obtener un resultado más acorde con la realidad. La siguiente sección, Change Prediction, proporciona los controles para un proceso de predicción del cambio dinámico de la cobertura de la tierra. Usando los mapas de potencial de transición creadas en la ficha transición Potenciales, la cantidad de cambio en cada transición puede ser modelada y entregar probabilidades de cambio (*soft*) y la predicción de cambio para el período seleccionado (*hard*). El primer panel de esta sección (Change Demand Modelling) permite determinar la cantidad de cambio que se producirá en algún punto en el futuro, utilizando la cadena de Markov proceso de predicción o modelo especificado por el usuario.

El procedimiento predeterminado, la cadena de Markov, determina la cantidad de cambio de cubierta vegetal utilizando los mapas anteriores y posteriores, junto con la fecha especificada. El procedimiento determina, exactamente, la cantidad de tierra que se esperaría a partir de la fecha de transición posterior a la fecha de la predicción, basada en una proyección de los potenciales de transición hacia el futuro y crea un archivo de probabilidades de transición. El archivo de probabilidades de transición es una matriz que registra la probabilidad de que cada categoría *landcover* cambiará a todas las otras categorías. Como alternativa, puede especificarsde un archivo de probabilidad de transición desarrollado a partir de un modelo externo.

#### **2.3.3. Predicción del cambio LCM**

En esta fase se ha aplicado el modelo básico de LCM (Figura 17) sin inclusión de restricciones, incentivos o variables dinámicas. El resultado es una simulación (*hard*) para 2010, que es el escenario previsto para las mismas categorías de ocupación / usos del suelo cartografiadas en 1990 y 2000. Aquí Idrisi determina las categorías que ganan y aquéllas que pierden superficie de acuerdo a la matriz de Markov y, por último, localiza los cambios en las áreas de mayor potencial según los mapas obtenidos tras aplicar el MLP.

El primer panel (*Change Demand Modeling*) permite determinar la cantidad de cambio que se producirá en algún punto en el futuro utilizando la cadena de Markov proceso de predicción o modelo especificado por el usuario. El procedimiento predeterminado es la cadena de Markov, la cuál determina la cantidad de cambio de cubierta vegetal utilizando los mapas anteriores y posteriores, conjuntamente con la fecha especificada. Para nuestro caso el modelo se procesó para el período de tiempo entre 2012 y 2032. Cada año debe ser procesado independientemente.

Este proceso determina, exactamente, la cantidad de tierra que se esperaría a partir de la fecha de transición posterior a la fecha de la predicción, basada en una proyección de los potenciales de transición hacia el futuro y crea un archivo de probabilidades de transición. El archivo de probabilidades de transición es una matriz que registra la probabilidad de que cada categoría de cobertura cambiará a todas las otras categorías. Como alternativa, puede especificarse un archivo de probabilidad de transición desarrollado a partir de un modelo externo. Para este proyecto, se determinan las zonas de cambio dónde el bosque es deforestado a partir de las probabilidades de transición entre los períodos 2000 y 2010, en dónde se evalúa el paso de la cobertura bosque a no bosque.

El siguiente panel (*Dymanic Road Development*) establece los parámetros para el desarrollo dinámico de las vías. Este es un procedimiento que intenta predecir cómo se desarrollarán las carreteras en el futuro, aunque en estos momentos es muy experimental. Este módulo no fue usado en el procesamiento por no contarse con información detallada de las vías existentes.

#### **Figura 17:** Vista del panel de predicción del cambio.

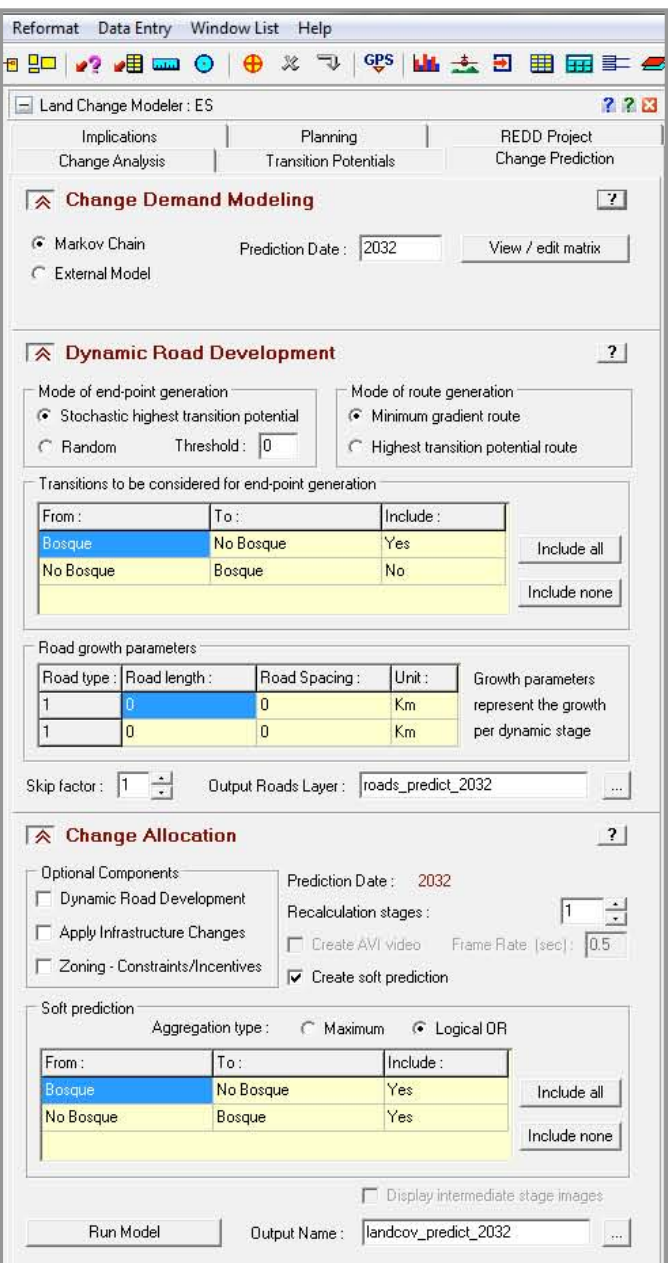

**Fuente:** Elaborado por DRIS/Desarrollo Rural Sustentable.

El panel de asignación de cambio (*Change Allocation*) predice escenarios futuros, dónde el usuario tiene opciones para incluir la construcción de carreteras, los cambios de infraestructura como vías o ciudades, incentivos o complementos y las limitaciones que puedan definirse en la predicción del modelo. La selección de estos componentes depende de la información con que se cuente para realizar el proceso. El programa tiene la opción de entregar un mapa de probabilidad que define el potencial de cambio para el período seleccionado (*soft prediction*) y, por otra parte, un mapa que corresponde al escenario de cambio predicho en la época seleccionada (*hard prediction*).

#### **2.4. Discusión**

Al contar con información de la cobertura del suelo para tres períodos de tiempo (1990, 2000 y 2010), se desarrolló el proceso de modelamiento para los dos primeros años y se usó el tercero para hacer la validación del mismo. Los primeros resultados obtenidos en el área de estudio permiten comparar la especificidad de cada uno de los modelos en la fase de calibración, los métodos para la transformación de variables o la localización de los cambios estimados y, además, empezar a descubrir si realmente el modelo se ajusta a los procesos de deforestación del año 2010.

Mediante operaciones de superposición entre las imágenes simuladas (transiciones y mapas de cobertura) y entre éstas y el mapa real de cobertura para el año 2010, es posible validar los resultados, comparar los ajustes entre las áreas generadas y las reales y detectar desviaciones en las dinámicas o errores a corregir. El primer modelo que se generó (1990 – 2000) presentaba un buen ajuste con respecto a las zonas deforestadas en el 2010, pero no tomó en cuenta las zonas ubicadas entre los ríos Queros y Sabaluyoc, y en las partes altas de la zona de estudio hacia el Parque Nacional del Manu.

Como característica común, gran parte de los procesos de deforestación se dan a lo largo de las vías, los alrededores de los centros urbanos, principalmente Patria, Pillcopata, Atalaya y Santa Cruz y en las riveras de los ríos Kosñipata y Madre de Dios. En dónde se desarrollan actividades agropecuarias como producción de cultivos, ganadería y existen chacras a cargo de las comunidades allí asentadas.

A partir de las observaciones realizadas, en el primer proceso, se realizó el ajuste necesario para tener un modelo entre el período 2000 y 2010, con el fin de obtener una mejor predicción de las zonas deforestadas en aquellas áreas en dónde no se detectó el cambio. En el cuadro 8 se presentan por año las áreas deforestadas para cada uno de los períodos trabajados.

En la figura 18 y figura 19 se pueden observar los mapas de predicción de la deforestación para el año 2012 y 2032 a partir del modelo 2000 - 2010.

#### **Cuadro 8:** Cuadro de áreas de las zonas con pérdida de cobertura boscosa para el período 2012 – 2032.

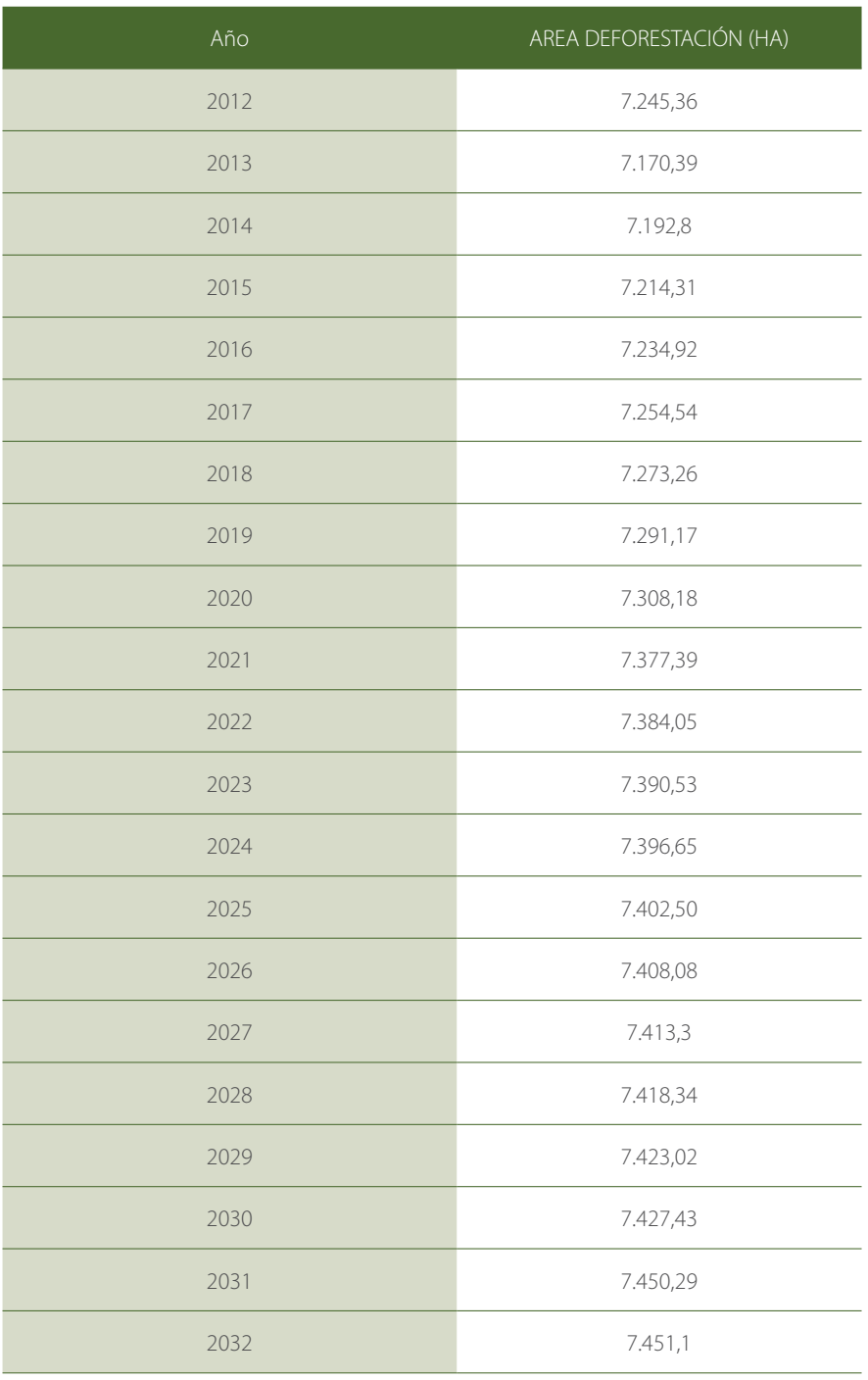

**Fuente:** Elaborado por DRIS/Desarrollo Rural Sustentable.

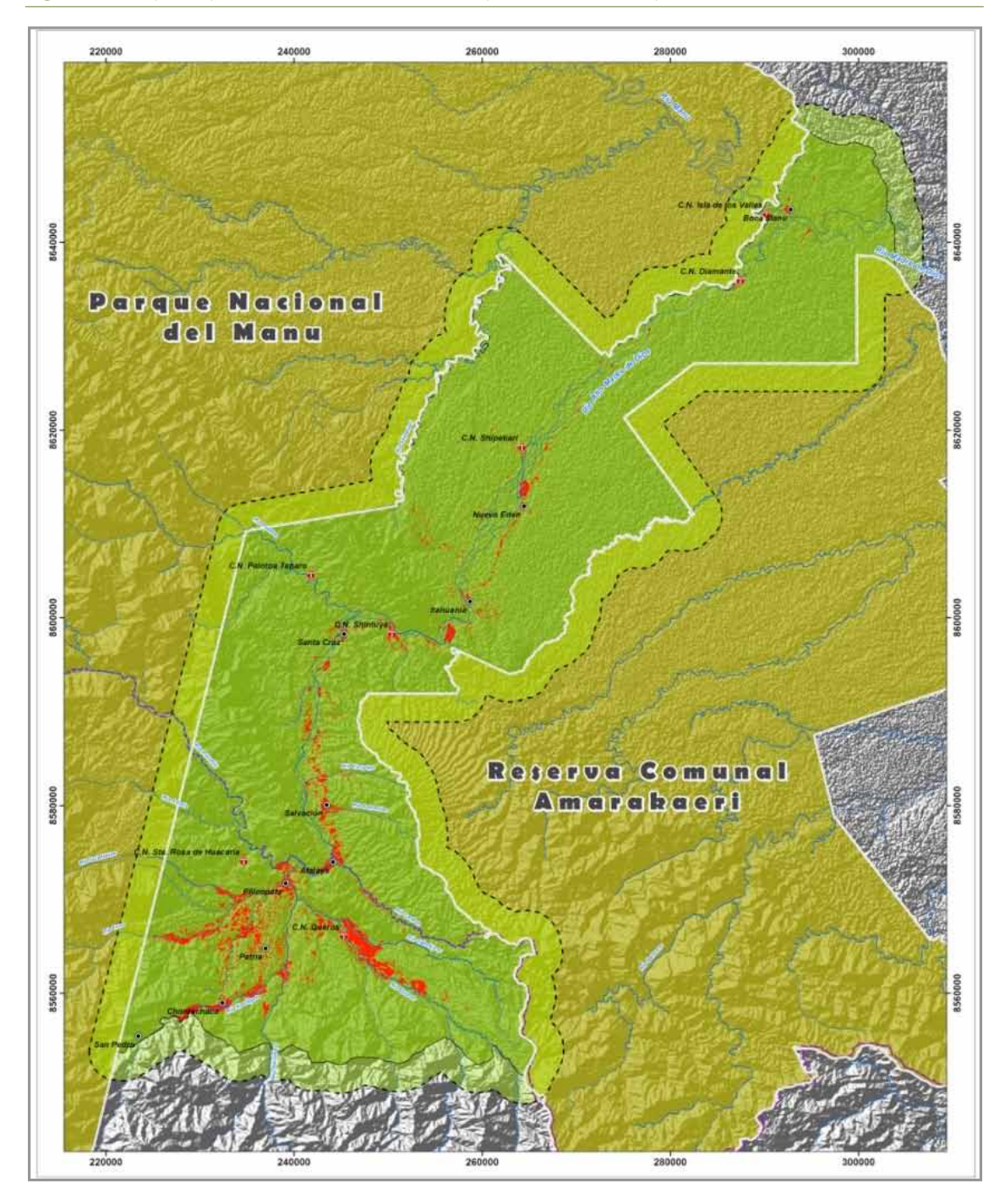

**Figura 18:** Mapa de predicción de la deforestación para el año 2012 a partir del modelo 2000 - 2010.

**Fuente:** Elaborado por DRIS/Desarrollo Rural Sustentable.

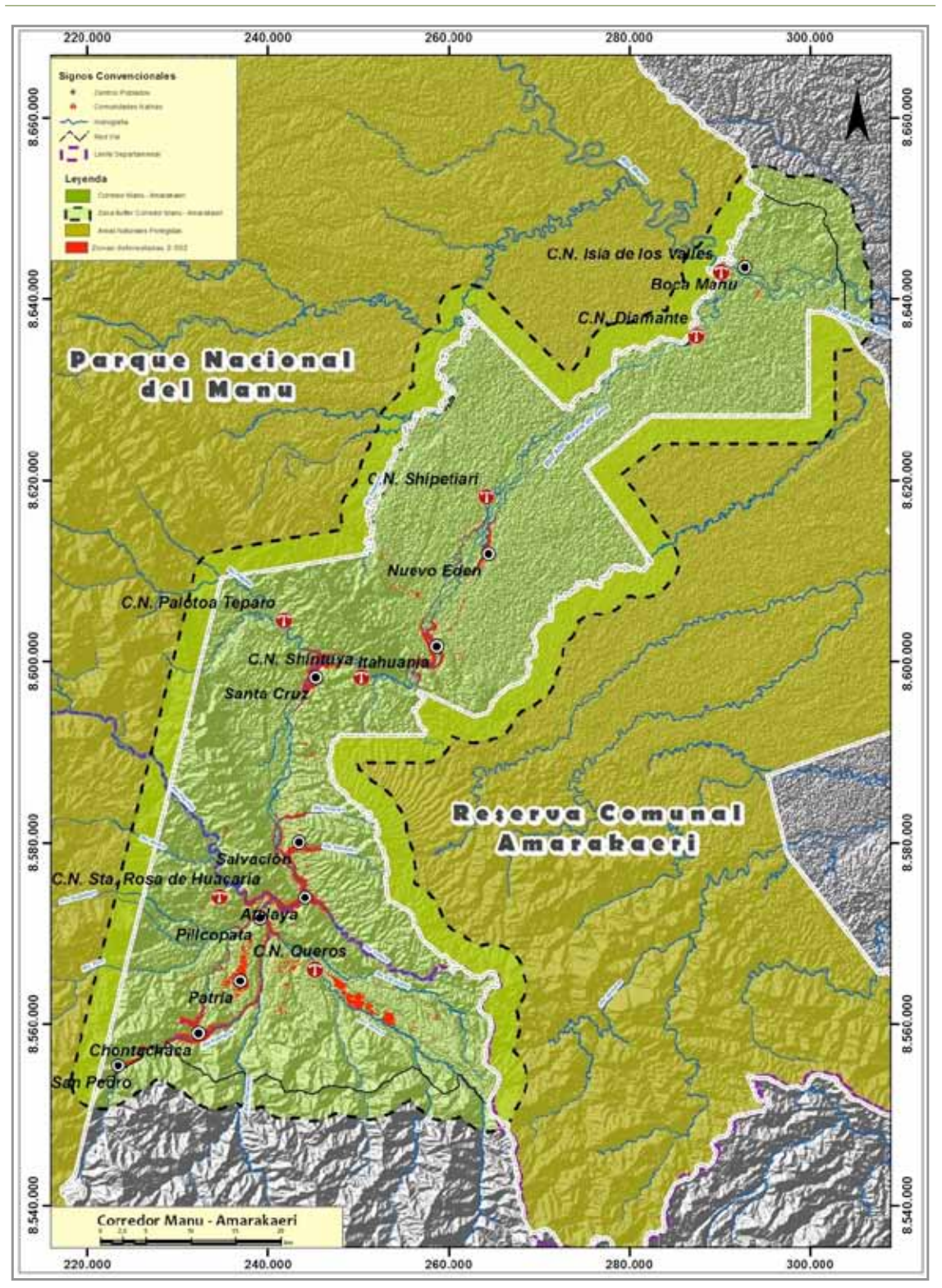

**Figura 19:** Mapa de predicción de la deforestación para el año 2032 a partir del modelo 2000 - 2010.

**Fuente:** Elaborado por DRIS/Desarrollo Rural Sustentable.

#### **2. 5. CONCLUSIONES Y RECOMENDACIONES**

#### **2.5.1. Conclusiones**

- La buena calidad del modelo está ligada al acceso de información confiable que represente en su totalidad todas las variables que de una u otra forma están asociadas, en este caso, con el proceso de deforestación. Hay que recordar que al ser un proceso asociado al manejo de variables espaciales, se requiere que toda la información se encuentra asociada a un componente cartográfico.
- Un paso importante en este tipo de análisis espaciales es la revisión topológica de la información, la cuál garantiza que el modelo no va a recibir información errónea que genere alguna discrepancia en los valores. Por ejemplo, los mapas de coberturas presentan varios problemas de superposición de polígonos que generan valores erróneos a la hora del cálculo de las áreas.
- • Las zonas que definió el modelo que van a ser deforestadas a lo largo del período 2012 2032 se encuentran en las cercanías de los centros poblados, a lo largo de los corredores viales y en las riberas de los ríos Madre de Dios, Kosñipata, Pilcomayo, Carbón, Queros y Sabaluyoc. Al comparar esto con los mapas de cobertura de los períodos 1990, 2000 y 2010 se observa como la deforestación responde a los elementos mencionados anteriormente.
- • Uno de los aspectos a tener en cuenta es el desarrollo de los corredores viales y los centros poblados, pues estos se convierten en factores que favorecen el proceso de deforestación. También es recomendable analizar a detalle los cambios de uso del suelo para determinar cuáles son los usos principales en la zona que de una u otra forma están generando los problemas de deforestación.
- • Las áreas definidas, a partir de este ejercicio de modelamiento, como factibles a problemas de deforestación deben ser atendidas de acuerdo a los lineamientos establecidos en el plan de manejo del Corredor.

#### **2.5.2. Recomendaciones**

- • Para no tener inconvenientes al momento de correr el modelo es necesario realizar procesos de revisión topológica y de bases de datos, para garantizar que la información este lo más completa posible. Además, que todos los elementos tengan la descripción completa para así facilitar el análisis de la información.
- Antes de comenzar el proceso hay que transformar toda la información espacial a formato raster, garantizando que los archivos finales tengan el mismo tamaño de pixel, un marco de extensión de la información igual (*extent*) y la misma cantidad de filas y columnas.
- Aunque el software Idrisi presenta las herramientas necesarias para el desarrollo de estos procedimientos se requiere por parte de los profesionales un conocimiento detallado y experiencia en el manejo de este tipo de información con el fin de garantizar la calidad y estructura del modelo.

# REFERENCIAS **BIBLIOGRÁFICAS**

### <span id="page-41-0"></span>**REFERENCIAS BIBLIOGRÁFICAS**

- 1. Aguilera Benavente, F. (2006). Predicción del crecimiento urbano mediante sistemas de información geográfica y modelos basados en autómatas celulares (en línea). GeoFocus, Revista Internacional de Ciencia y Tecnología de la Información Geográfica no. 6: 81-112. Consultado 05 nov. 2012. Disponible en [http://geofocus.rediris.es/2006/Articulo4\\_2006.pdf](http://geofocus.rediris.es/2006/Articulo4_2006.pdf)
- 2. Bishop, C.M. (1995). Neural Networks for pattern recognition. New York, Oxford University Press.
- 3. Brimicombe, A. (2003). GIS, Environmental Modelling and Engineering. Taylor & Francis Group. 312 p.
- 4. Clark Labs, US (2012). Clark Labs homepage (en línea). Massachusetts, US. Consultado 5 nov. 2012. Disponible en <http://www.clarklabs.org/>
- 5. Coquillard, P.; Hill, D.R.C. (1997). Modélisation et simulation d'écosystèmes. Des modèles déterministes aux simulations à événements discrets. Paris, Masson. 273 p.
- 6. DRIS (Desarrollo Rural Sustentable, PE); GFA Envest. 2009. Evaluación del potencial de un mecanismo REDD.
- 7. Gómez Delgado, M.; Barredo Cano, J.I. (2005): Sistemas de información geográfica y evaluación multicriterio en la ordenación del territorio. 2. ed. Madrid, Ra-Ma. 279 p.
- 8. IPCC (Intergovernmental Panel on Climate Change, CH). 2005. Orientación sobre las buenas prácticas para uso de la tierra, cambio de uso de la tierra y silvicultura. Eds. J. Penman; M. Gytarsky; T. Hiraishi; T. Krug; D. Kruger; R. Pipatti; L. Buendia; K. Miwa; T. Ngara; K. Tanabe y F. Wagner.
- 9. Kanevski, M.; Maignan, M. (2004). Analysis and modelling of spatial environmental data. Switzerland, EPEL Press. 288 p.
- 10. Lai, T.L.; Wong, S. (2001). Stochastic Neural networks with applications to nonlinear time Series. Journal of the American Statistical Association 96 (455): 968-981.
- 11. Li, X. y Gar-On, A. (2002). Neural network based cellular automata for simulating multiple land use changes using GIS. International Journal of Geographical Information Science 16: 323-343.
- 12. Mas, J.F.; Puig, H.; Palacio, J.L.; Sosa-López, A (2004). Modelling deforestation using GIS and artificial neural networks. Environmental Modelling & Software 19 (5): 461-471.
- 13. Metropolis, N.; Ulam, S. (1949). The Monte Carlo method. Journal of the American Statistical Association (en línea) 44(247): 335-341. Consultado 05 nov. 2012. Disponible en <http://www.amstat.org/misc/> TheMonteCarloMethod.pdf
- 14. Meza A.; Sabogal C; De Jong, W. 2006. Rehabilitación de áreas degradadas en la Amazonía Peruana: Revisión de experiencias y lecciones aprendidas. Bogor, ID. Cifor. 97 p.
- 15. Minam (Ministerio del Ambiente del Perú) 2011. Borrador del Plan maestro del Parque Nacional del Manu 2012-2016.
- 16. European Symposium on Artificial Neural Networks (ESANN) (8, Bruges, BE). 2000. Nonlinear prediction of spatio-temporal time series. Proceedings of the ESANN 2000. Eds. Parlitz, U.; Merkwirth, C. Bruges, BE.
- 17. Pontius, R.G.Jr., Shusas, E.; McEachern, M. (2004). Detecting important categorical land changes while accounting for persistence. Agriculture, Ecosystems and Environment 101 (2004): 251–268.
- 18. Richards, J.A., 1999, Remote Sensing Digital Image Analysis. Springer-Verlag, Berlín, DE. 240 p.